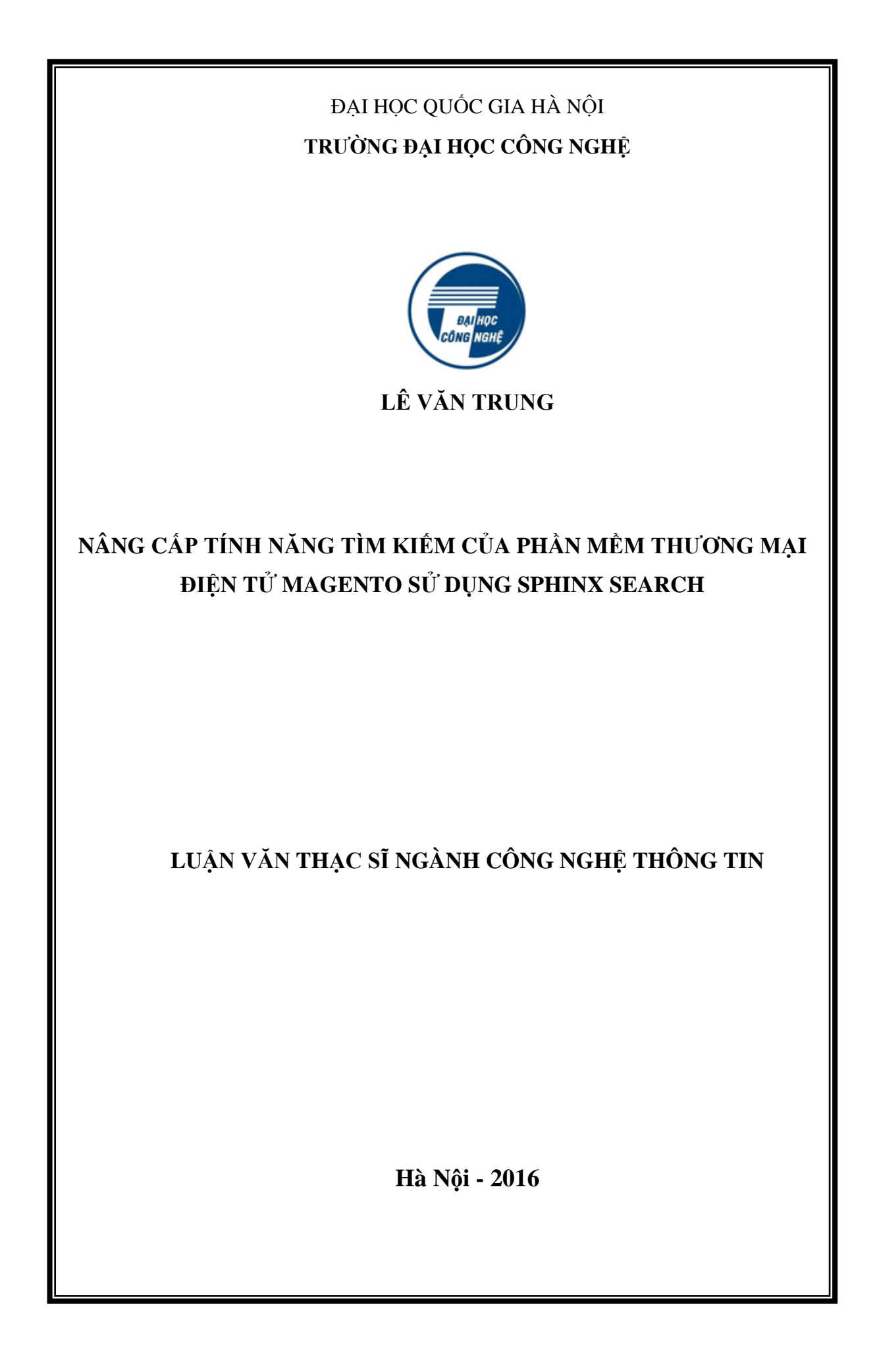

## **LỜI CAM ĐOAN**

Tôi xin cam đoan rằng đây là công trình nghiên cứu của cá nhân tôi dƣới sự hướng dẫn giúp đỡ của TS. Trần Trúc Mai. Các kết quả được viết chung với các tác giả khác đều được sự đồng ý của tác giả trước khi đưa vào luận văn. Trong toàn bộ nội dung nghiên cứu của luận văn, các vấn đề đƣợc trình bày đều là những tìm hiểu và nghiên cứu của chính cá nhân tôi hoặc là được trích dẫn từ các nguồn tài liệu có ghi tham khảo rõ ràng, hợp pháp.

Trong luận văn, tôi có tham khảo đến một số tài liệu của một số tác giả đƣợc liệt kê tại mục tài liệu tham khảo.

#### **Hà nội, tháng 5 năm 2016**

Tác giả luận văn

#### **Lê Văn Trung**

# **LỜI CẢM ƠN**

<span id="page-2-0"></span>Để hoàn thành tốt luận văn này, đầu tiên Tôi xin bày tỏ lòng biết ơn chân thành và sâu sắc đến Tiến sĩ Trần Trúc Mai, người đã tận tình và trực tiếp hướng dẫn Tôi trong suốt quá trình triển khai và nghiên cứu đề tài, tạo điều kiện để Tôi hoàn thành luận văn này.

Thứ hai, Tôi xin bày tỏ lòng biết ơn chân thành tới toàn thể các thầy cô giáo trong khoa Công nghệ thông tin, trường Đại học Công nghệ Hà Nội, Đại học Quốc gia Hà Nội đã dạy bảo tận tình Tôi trong suốt quá trình Tôi học tập tại khoa.

Cuối cùng Tôi xin chân thành cảm ơn tới gia đình, bạn bè, đồng nghiệp đã luôn bên em cổ vũ, động viên, giúp đỡ Tôi trong suốt quá trình học tập và thực hiện luận văn.

Mặc dù đã cố gắng hoàn thành luận văn trong phạm vi và khả năng cho phép nhưng chắc chắn sẽ không tránh khỏi những thiếu sót. Tôi rất mong được sự góp ý chân thành của thầy cô và các bạn để Tôi hoàn thiện luận văn của mình.

Xin chân thành cảm ơn!

*Hà Nội, tháng 5 năm 2016*

Học viên

Lê Văn Trung

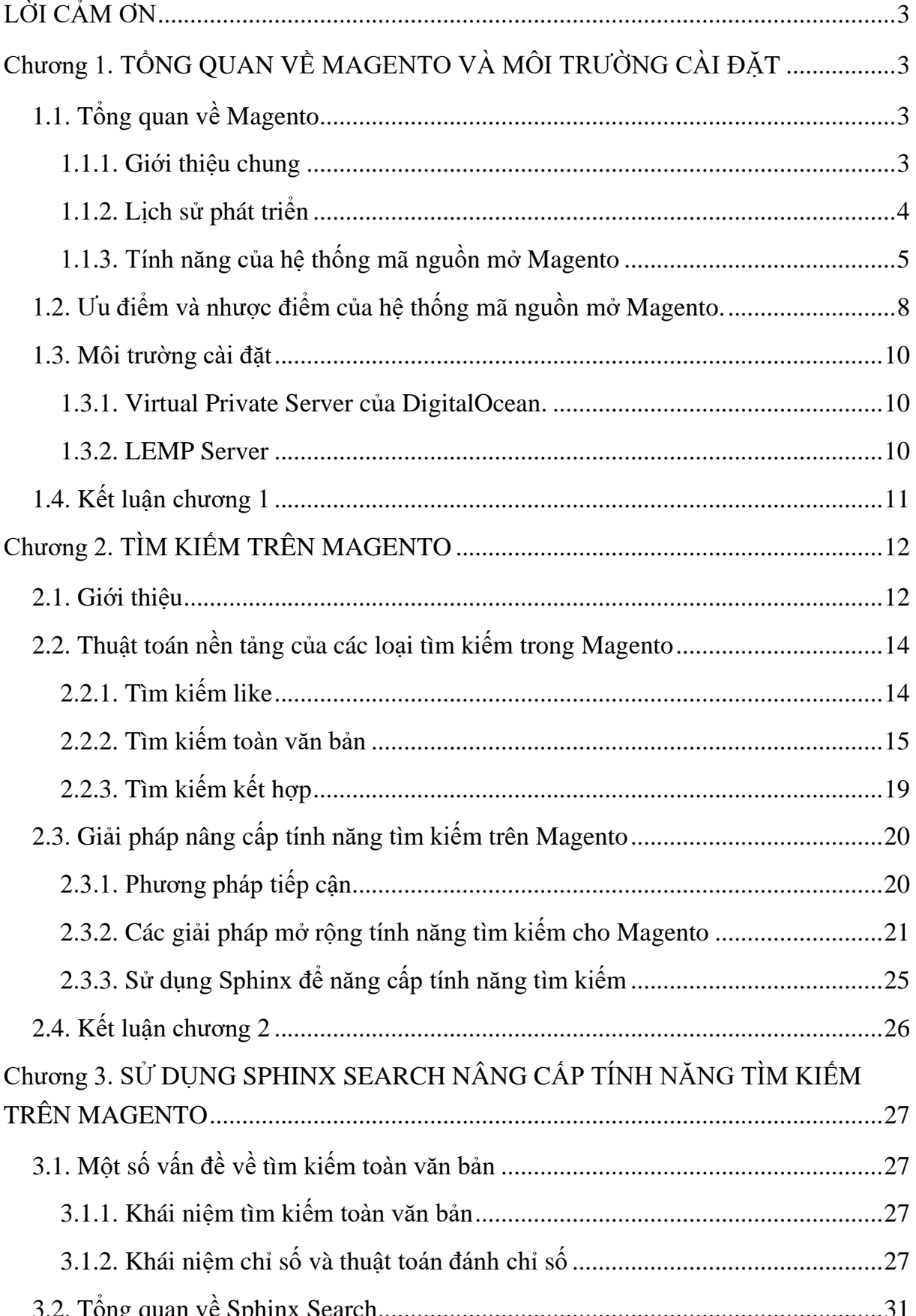

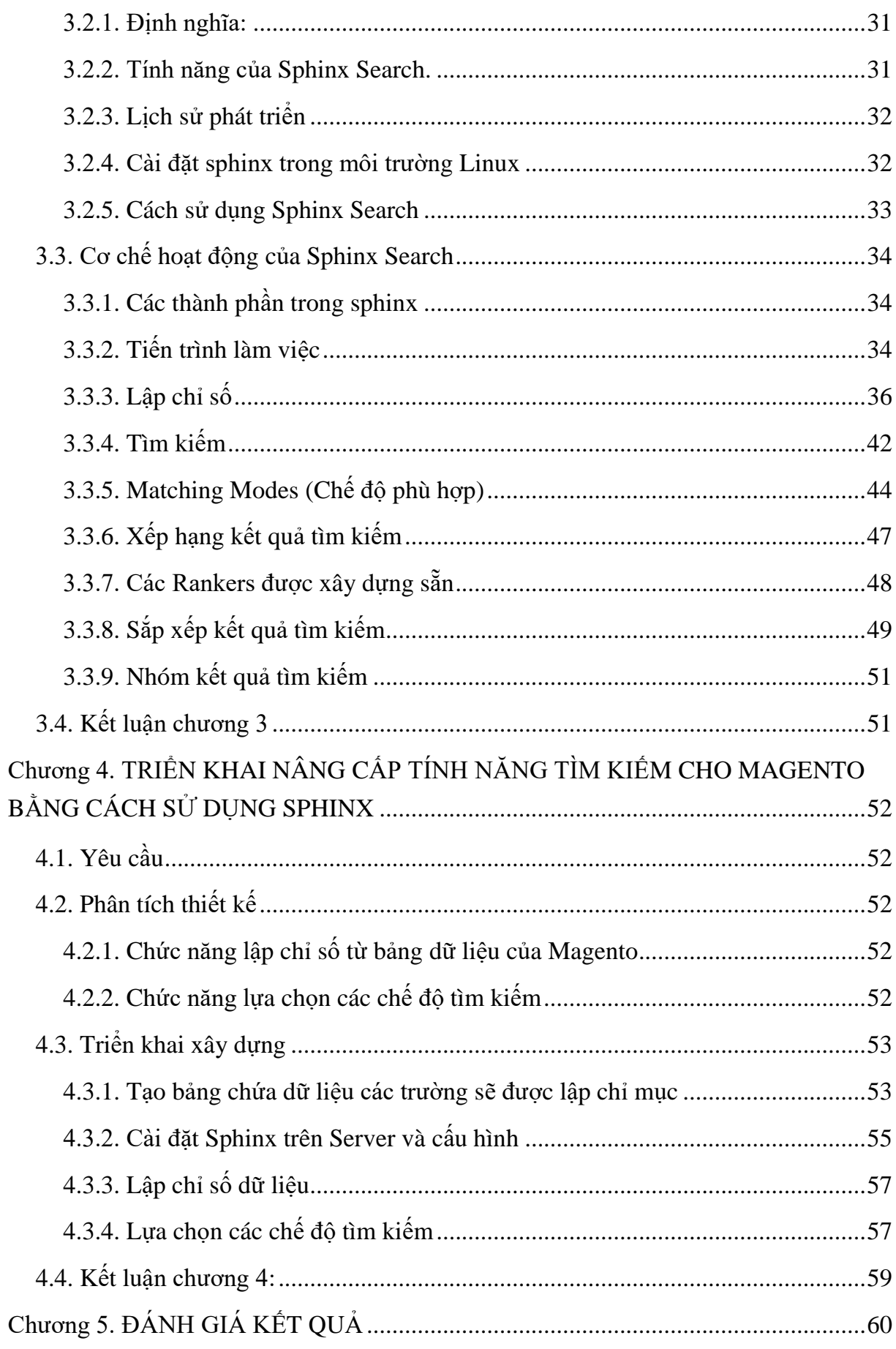

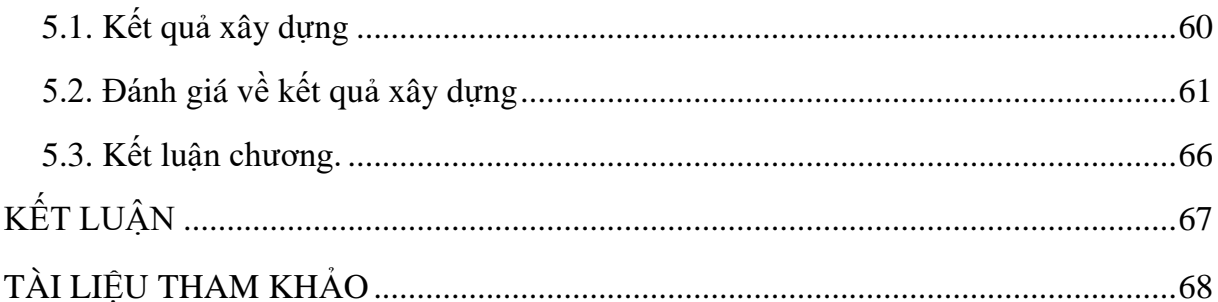

# **DANH SÁCH CÁC KÝ HIỆU VÀ CHỮ VIẾT TẮT**

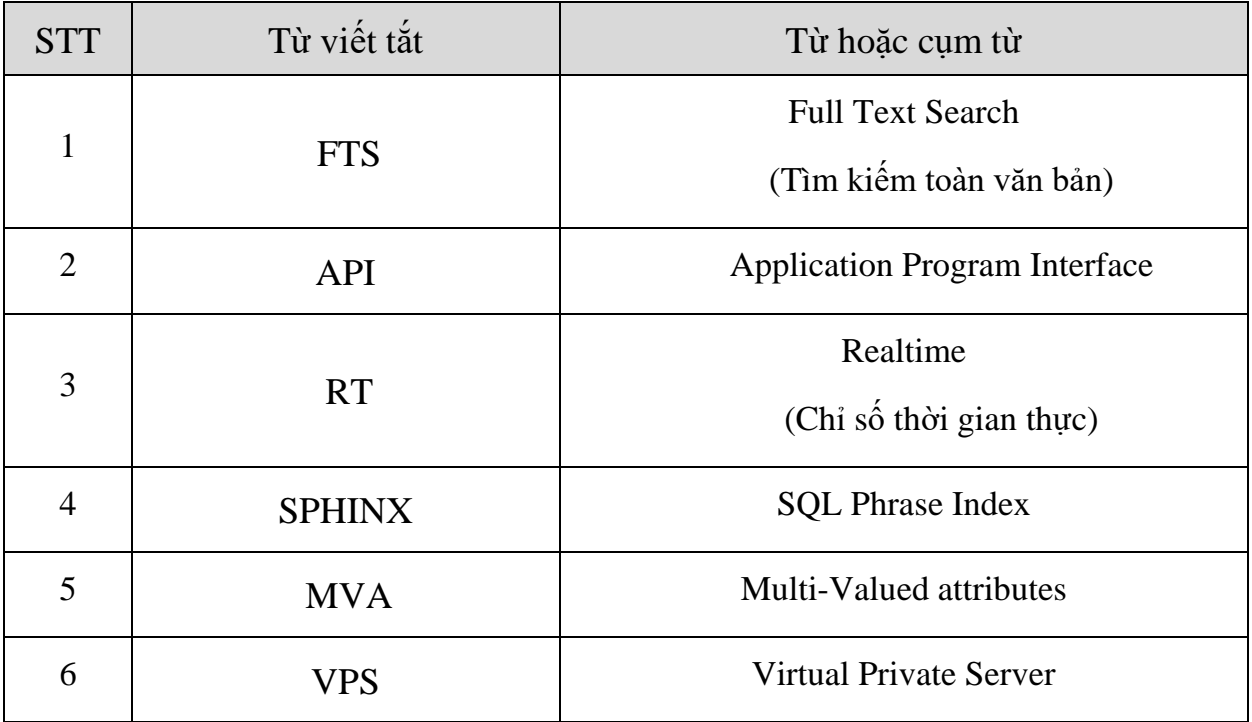

# **DANH MỤC CÁC HÌNH VẼ, ĐỒ THỊ**

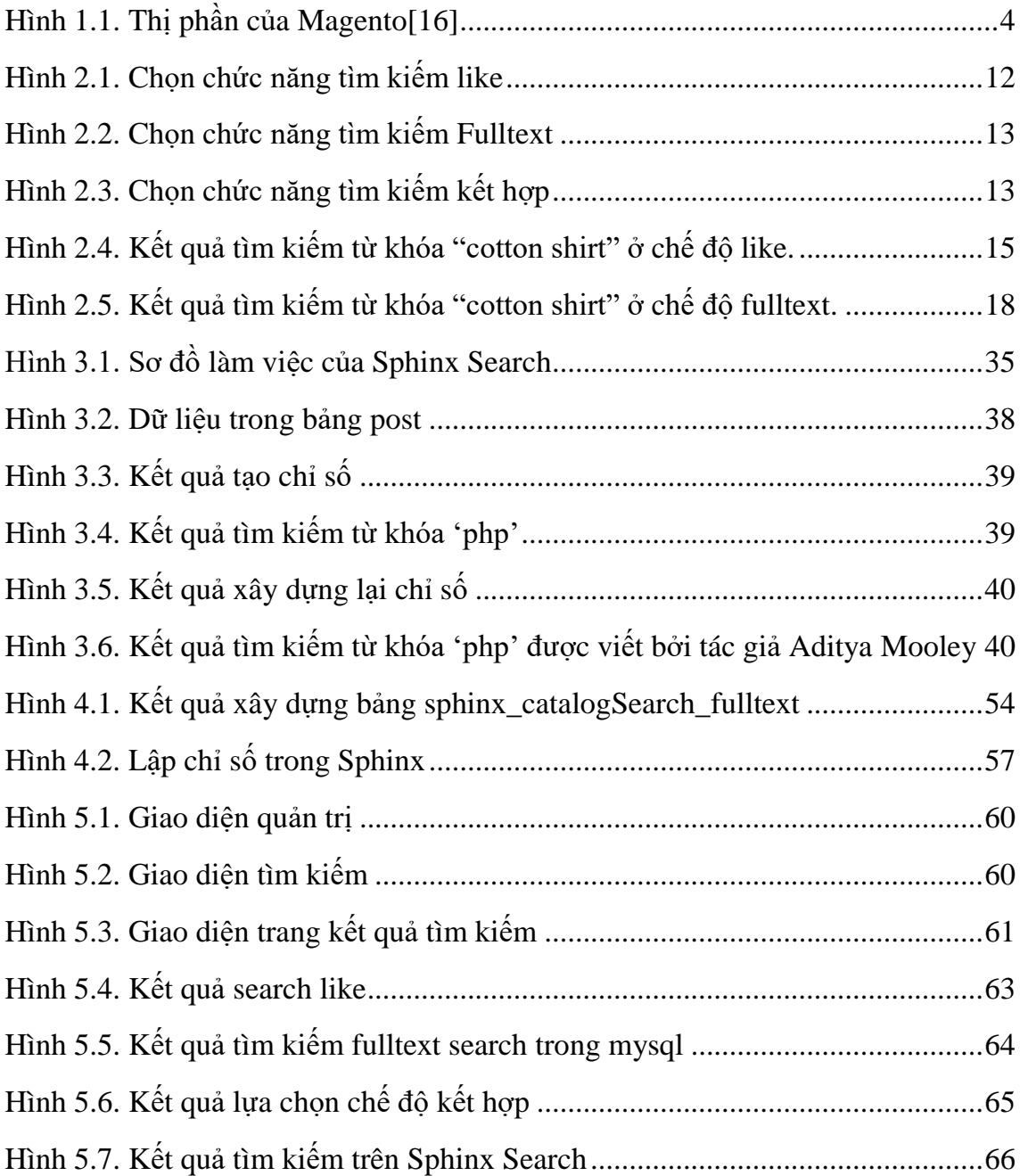

# **DANH SÁCH BẢNG BIỂU**

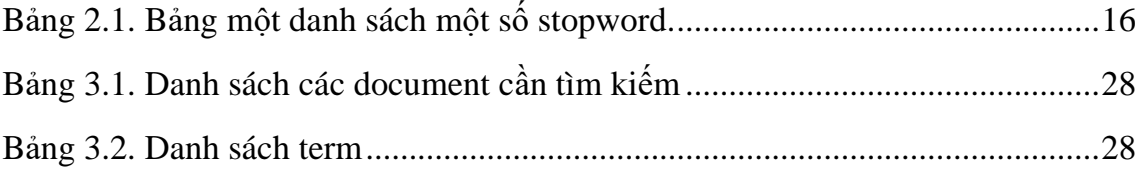

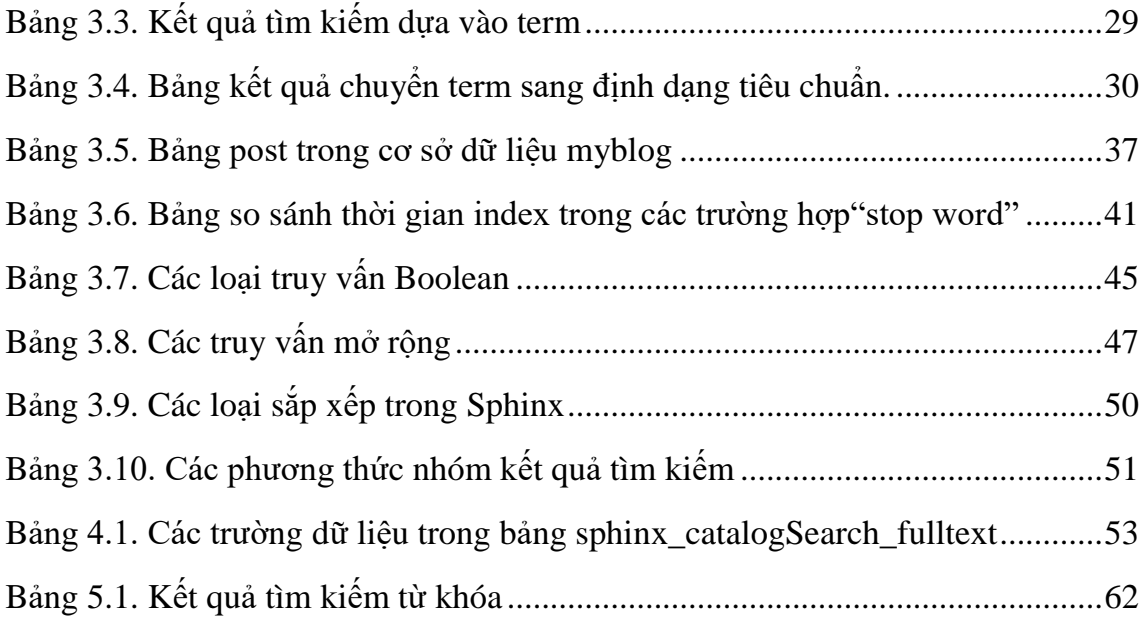

## **MỞ ĐẦU**

### **1. ĐẶT VẤN ĐỀ**

Ngày nay thƣơng mại điện tử phát triển vô cùng mạnh mẽ bởi tốc độ sử dụng internet cùng với ngày càng nhiều các công nghệ hiện đại ra đời. Mọi ngƣời ngày càng ƣa thích giao dịch dƣới hình thức này bởi những thuận lợi của nó mang lại nhƣ tiện lợi, nhanh chóng, tiết kiệm chi phí, dễ dàng để tìm kiếm các mặt hàng cần mua, bán. Do đó yêu cầu đặt ra là xây dựng các gian hàng trực tuyến có khả năng hỗ trợ tìm kiếm hiệu quả và nâng cao để có thể thực hiện mua bán trực tuyến dễ dàng. Magento là phần mềm thương mại điện tử mã nguồn mở hoàn toàn miễn phí và cho phép ngƣời dùng thiết kế, cài đặt và chạy các gian hàng thương mại điện tử của riêng mình với sự linh hoạt cao. Tuy nhiên trong Magento chức năng tìm kiếm mặc định có nhiều hạn chế vì vậy ta cần nâng cấp tính năng tìm kiếm này để đáp ứng các yêu cầu ngày càng cao của khách hàng.

# **2. MỤC ĐÍCH CỦA LUẬN VĂN**

Đề xuất sử dụng công cụ tìm kiếm toàn văn bản Sphinx để nâng cấp tính năng tìm kiếm mặc định trong Magento.

Xây dựng một chƣơng trình mở rộng tích hợp vào mã nguồn Magento dựa trên công cụ tìm kiếm toàn văn bản Sphinx Search để nâng cấp tính năng tìm kiếm mặc định trên Magento. Đặt tên chương trình này là Extension Sphinx Search.

Đánh giá kết quả tìm kiếm trước và sau khi sử dụng Extension Sphinx Search.

# **3. BỐ CỤC CỦA LUẬN VĂN**

Ngoài phần mở đầu, kết luận, danh mục, các đề tài có liên quan, luân văn gồm 05 chƣơng đƣợc tổ chức nhƣ sau:

Chƣơng *1: Tổng quan về Magento và môi trường cài đặt:* Giới thiệu chung về hệ thống mã nguồn mở thương mại điện tử Magento và môi trường cài đặt Magento trong luận văn.

Chƣơng *2: Tìm kiếm trên Magento:* Trình bày về các công cụ tìm kiếm có sẵn trong Magento, những hạn chế của các loại tìm kiếm mặc định này và đặt ra bài toán cần năng cấp tính năng tìm kiếm mặc định của hệ thống Magento.

*Chương 3: Sử dụng Sphinx Search nâng cấp tính năng tìm kiếm trong Magento:* Trình bày các đặc điểm của công cụ tìm kiếm sử dụng Sphinx đồng thời giải thích lý do sử dụng công cụ này.

*Chương 4: Triển khai nâng cấp tính năng tìm kiếm cho Magento bằng cách sử dụng Sphinx Search :* Các bƣớc triển khai xây dựng một chƣơng trình mở rộng tính năng tính kiếm tích hợp vào Magento.

*Chương 5: Đánh giá kết quả:* Tổng kết đánh giá kết quả việc nâng cấp tính năng tìm kiếm trên hệ thống mã nguồn mở Magento.

Nội dung chi tiết từng chương sẽ được trình bày ở các phần sau:

# <span id="page-11-1"></span><span id="page-11-0"></span>**Chƣơng 1. TỔNG QUAN VỀ MAGENTO VÀ MÔI TRƢỜNG CÀI ĐẶT 1.1. Tổng quan về Magento**

#### <span id="page-11-2"></span>**1.1.1. Giới thiệu chung**

Thương mại điện tử hay còn gọi là E-commerce là sự mua bán sản phẩm hay dịch vụ trên các hệ thống điện tử như Internet và các mạng máy tính. Thương mại điện tử dựa trên một số công nghệ như chuyển tiền điện tử, quản lý chuỗi dây chuyền cung ứng, tiếp thị internet, quá trình giao dịch trực tuyến...Ngày nay, cùng với sự phát triển mạnh mẽ của internet và các công nghệ hiện đại khác. Con người ngày càng ưa thích giao dịch dưới hình thức này bởi những thuận lợi của nó mang lại. Để đáp ứng các yêu cầu này ngày càng có nhiều các giải pháp thƣơng mại điện tử ra đời, trong đó nổi bật nhất là phần mềm thương mại điện tử Magento.

Magento là phần mềm thương mại điện tử mã nguồn mở được sử dụng bởi các thƣơng hiệu hàng đầu trên thế giới. Magento đƣợc cho là hệ thống thƣơng mại điện tử linh hoạt và hoàn chỉnh nhất hiện nay với nhiều tính năng tiên tiến để thiết lập các gian hàng ảo, độc đáo, an toàn, thân thiện với các công cụ tìm kiếm, tạo điều kiện thuật lợi cho việc lập chỉ số trong công cụ tìm kiếm Google, giảm chi phí đầu tƣ vào quảng cáo. Magento cho phép ngƣời dùng tạo và quản lý các gian hàng trực tuyến một cách dễ dàng, nhanh chóng.

Hiện nay, Không chỉ có Magento là giải pháp thương mại điện tử mã nguồn mở duy nhất trên thị trường, có những phần mềm mã nguồn mở khác như:

- Opencart.
- PrestaShop.
- osCommerce (more or less obsolete).
- Joomla wtih VirtureMart.
- Wordpress với e-commerce plugins like WooCommerce.
- Zen Cart.

Theo nghiên cứu của AheadWorks[16] tiến hành vào tháng 10 năm 2014, thị phần của Magento trong số 30 nền tảng thương mại điện tử phổ biến nhất chiếm 25,6 %, đứng đầu thế giới.

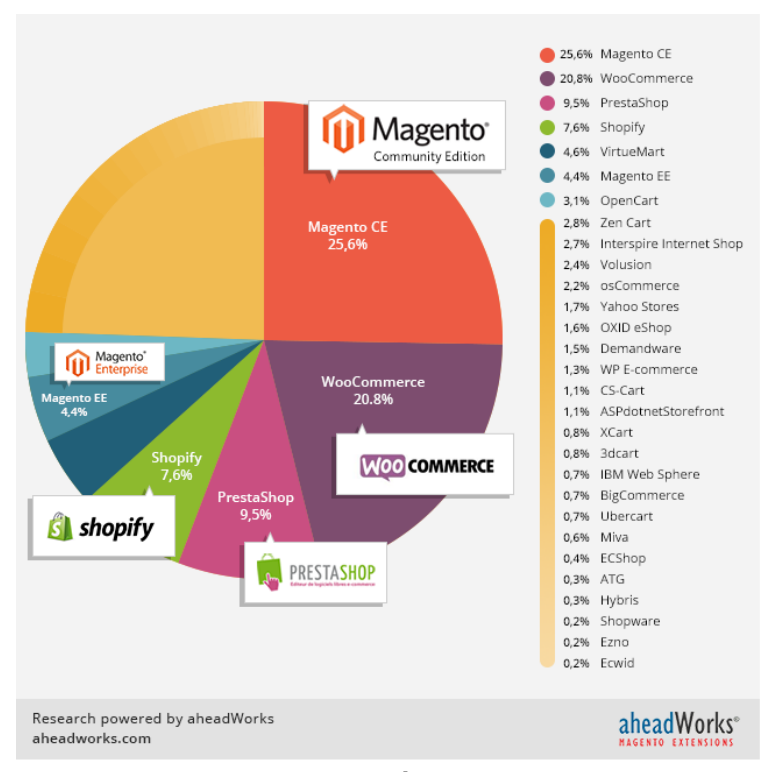

Hình 1.1. *Thị phần của Magento[16]*

# <span id="page-12-1"></span><span id="page-12-0"></span>**1.1.2. Lịch sử phát triển**

Bắt đầu từ năm 2001. Roy Rubin và Yoav Kutner thành lập công ty Varien. Họ bắt đầu triển khai nhiều hệ thống thương mại điện tử, đặc biệt là sử dụng osCommerce. Nhƣng Họ không hài lòng về việc sử dụng giải pháp đó, vì sự thiếu linh hoạt và ổn định làm cho họ không thực hiện được các dự án của mình một cách tốt nhất. Vì vậy, Họ đã bắt đầu quyết định xây dựng một hệ thống thương mại điện tử riêng trong năm 2007 và đặt tên nó là Magento. Phiên bản dùng thử đầu tiên đƣợc phát hành vào tháng 8/2007 và đến 3/2008 bản chính thức version 1.0 được phát hành. Từ mốc thời gian đó các bản cập nhật sau được phát hành một cách nhanh chóng. Trong một vài năm đầu mỗi năm các phiên bản cập nhật đƣợc phát hành một hoặc hai lần. Phiên bản hiện tại là 2.0 phát hành tháng 11/2015. [15]

Hiện nay công ty Magento Inc cung cấp ba phiên bản phần mềm:

- MAGENTO ENTERPRISE EDITION: Đây là phiên bản trả phí, có hiệu suất cao đồng thời là giải pháp thương mại điện tử phù hợp cho các doanh nghiệp lớn.

- MAGENTO COMMUNITY EDITION: Đây là giải pháp mã nguồn mở hoàn toàn miễn phí.

- MAGENTO GO: Là giải pháp hosted, tương tư các nền tảng phổ biến. Magento phù hợp với các nhà bán lẻ và cho phép họ nâng cấp.

Trong khuôn khổ đề tài này Tôi chỉ nghiên cứu phiên bản *Magento Community Edition.*

#### <span id="page-13-0"></span>**1.1.3. Tính năng của hệ thống mã nguồn mở Magento**

Magento là giải pháp nền tảng thương mại điện tử có tính năng phong phú, cung cấp các công cụ điều khiển các gian hàng trực tuyến linh hoạt. Magento tối ƣu hóa công cụ tìm kiếm, quản lý danh mục sản phẩm và các khả năng marketing mạnh mẽ để tạo ra các website bán hàng tốt nhất phù hợp với yêu cầu của khách hàng.

Giao diện admin cho phép bạn điều chỉnh trang của bạn phù hợp với nhu cầu kinh doanh.

#### **Các tính năng chính :**

#### **Các công cụ liên quan Marketing, Promotions và Conversion:**

- Các sản phẩm liên quan, up-sells và cross-sells.
- Danh mục các sản phẩm khuyến mại.
- Phiếu giảm giá linh hoạt.

- Tạo ra một tập hợp các mã giảm giá và xuất danh sách offline tới email, newsletters... Để dễ dàng quản lý, giám sát và sử dụng.

- Tạo ra nhiều mức độ giảm giá khác nhau cho từng sản phẩm.
- MAP.
- Nhóm danh sách khách hàng.
- Liên quan đến hiển thị và so sách các sản phẩm.
- Công cụ quảng cáo các sản phẩm mới.
- Công cụ quản lý giỏ hàng.
- Lựa chọn miễn phí vận chuyển.
- Thăm dò ý kiến khách hàng.
- Quản lý bản tin.
- Gửi thông tin sản phẩm tới bạn bè.
- Gửi thông tin sản phẩm qua danh sách email.

## **Tối ƣu hóa công cụ tìm kiếm:**

- Thân thiện với các máy tìm kiếm.

- Hỗ trợ tính năng quản lý Google Site Map.

- Công cụ tìm kiếm thân thiện với URL"s.

- Rewrite URL để kiếm soát đầy đủ URL's.

- Sử dụng thẻ meta để đƣa ra thông tin đầy đủ các thông tin về sản phẩm, danh mục và nội dung của trang.

- Tự động sinh site map cho các site.

- Tự động sinh Search term phổ biến.

#### **Quản lý site:**

- Có khả năng kiểm soát nhiều website và gian hàng từ administration Pannel với khả năng chia sẻ nhiều hoặc ít thông tin nếu cần thiết.

- Quy định quyền quản trị hệ thống.

- Tùy biến thiết kế 100% bằng cách sử dụng templates.

- Hỗ trợ nhiều ngôn ngữ và tiền tệ. Dịch vụ API cho phép dễ dàng kết hợp giữa Magento và các ứng dụng của bên thứ ba.

- Cung cấp chức năng Import và Export các thông tin về khách hàng.

- Hệ thống quản trị nội dung cho các trang.

- Hệ thống quản lý thuế giá trị gia tăng, phân loại sản phẩm cho mỗi nhóm khách hàng.

- Chức năng CAPTCHA để ngăn chặn các phần mềm tự động đăng nhập giả lập.

- Quản lý danh mục.

- Tiện ích giúp thay đổi kích thước, màu sắc...sản phẩm, và đóng gói, phân loại sản phẩm.

- Tạo giá khác nhau cho các nhóm khách hàng ví dụ như giá bán lẻ, giá buôn.

- Tạo các sản phẩm ảo.

- Không giới hạn các thuộc tính của sản phẩm.

- Hỗ trợ tập hợp nhiều thuộc tính để giúp tạo các danh mục sản phẩm khác nhau.

- Hỗ trợ quản lý hàng tồn kho.

- Cập nhật hàng loạt các sản phẩm trong bảng quản trị.

- Tự động thay đổi kích thƣớc ảnh sản phẩm.

- Phân loại các sản phẩm cho từng khách hàng khác nhau (giá cả, thương hiệu...vv).

- Hỗ trợ cảnh báo hàng tồn kho.

## **Chức năng thanh toán và giao hàng:**

- Bao gồm một trang để thanh toán.
- Hỗ trợ bảo mật SSL cho các đơn đặt hàng.
- Lƣu giỏ hàng của bạn.
- Tính hợp nhiều cổng PayPal.
- Tích hợp Authorize.net.
- Cung cấp hóa đơn sau mỗi lần thanh toán.

- Vận chuyển tích hợp với in nhãn- xem, chỉnh sửa, in nhãn cho tất cả các nhãn hàng lớn.

# **Quản lý đặt hàng:**

- Xem chỉnh sửa và tạo các đơn đặt hàng từ bảng quản trị.
- In hóa đơn, phiếu đóng gói và nhãn vận chuyển.
- Các dịch vụ giúp đỡ khách mua hàng.
- Tạo lại các đơn hàng cho khách hàng từ bảng quản trị.
- Thông báo email của các đơn đặt hàng.

# **Quản lý tài khoản khách hàng:**

- Bảng điều khiển tài khoản.
- Danh bạn khách hàng không giới hạn.
- Danh sách mong muốn với khả năng thêm bình luận.
- Lịch sử đơn đặt hàng.
- Đặt hàng lại từ tài khoản.
- Danh sách các mặt hàng đã đặt gần đây.
- Gửi email cho danh sách khách hàng mong muốn.

# **Dịch vụ chăm sóc khách hàng:**

- Hỗ trợ chức năng liên hệ với shop từ form.
- Tạo và sửa các đơn đặt hàng từ bảng quản trị.
- Lịch sử đơn đặt hàng và cập nhật trạng thái.
- Theo dõi đơn đặt hàng từ tài khoản.

# **Hỗ trợ quốc tế:**

- Hỗ trợ cho nhiều khu vực, nhiều loại tiền tệ và thuế suất.

- Hỗ trợ cho các kí tự có dấu.

# **Phân tích và báo cáo:**

- Tích hợp Google Analytics.

- Bảng điều khiển báo cáo trong Admin.
- Báo cáo bán hàng.
- Báo cáo thuế.
- Báo cáo sản phẩm xem nhiều nhất.
- Bán cáo sản phẩm mua nhiều nhất.
- Báo cáo sử dụng phiếu giảm giá.
- Tổng hợp hóa đơn.

# **Tích hợp trên Mobile:**

- Tích hợp sẵn HTML-5: Giúp nhanh chóng và dẽ dàng tạo ra các store tối ƣu hóa cho các thiệt biệt di động. Hỗ trợ thiết bị iPhone, Android và trình duyệt mobile opera.

- Hỗ trợ thiết kế Responsive: Nhanh chóng tạo ra một trang web tối ƣu hóa cho bất kì thiết bị nào. [14]

# <span id="page-16-0"></span>**1.2. Ƣu điểm và nhƣợc điểm của hệ thống mã nguồn mở Magento.**

Magento là hệ thống quản trị nội dung dựa trên nền PHP và MySQL, Tương thích với Linux. Một số ưu điểm và nhược điểm của hệ thống như sau:

# Uu điểm:

- Mã nguồn mở: Magento là nền tảng thương mại điện tử mã nguồn mở. Do đó ngƣời sử dụng có thể toàn quyền tùy biến tính năng của Magento bằng cách tạo mới hay cài thêm các phần mở rộng từ bên ngoài, và đặc biệt là hoàn toàn miễn phí khi sử dụng.

- Thân thiện với ngƣời dùng: Giao diện Back-End và Front–end trong Magento rất trực quan dễ hiểu và phù hợp với mọi ngƣời dùng phổ thông.

- Khách hàng mua sắm trực tuyến có thể dễ dàng sử dụng bởi các sản phẩm đƣợc thiết kế hiển thị một cách khoa học, hỗ trợ khả năng phóng to thu nhỏ hình

ảnh sản phẩm, các thông tin về sản phẩm được trình bày một cách chi tiết giúp ngƣời sử dụng tìm hiểu đƣợc các thông tin về sản phẩm một cách rõ ràng.

- Giao diện quản trị website cũng được thiết kế một cách rất trực quan, cho phép ngƣời quản trị có thể kiểm soát hoàn toàn các chức năng của Magento.

- Nhiều tính năng phong phú.

- Thân thiện với các công cụ tìm kiếm (SEO): Ngày nay việc sử dụng các công cụ tìm kiếm nhƣ google hay bring...để tìm kiếm thông tin là nhu cầu thiết yếu. Website Magento hỗ trợ rất tốt việc (SEO), đáp ứng các tiêu chuẩn tối ƣu của SEO.

- Hỗ trợ nhiều phƣơng thức thanh toán.

- Thân thiện với các thiết bị di động: như smartphones, ipad, Notebook.

- Hệ thống ổn định và bảo mật cao.

- Khả năng mở rộng: Magento có thế sử dụng cho các doanh nghiệp nhỏ đến lớn. Thƣờng các doanh nghiệp nhỏ bắt đầu với việc sử dụng các giải pháp phần mềm nhỏ, nếu công ty phát triển lên sẽ đòi hỏi cần đổi sang một hệ thống mới. Nếu sử dụng các giải pháp phần mềm khác thì chúng ta có thể xây dựng lại từ đầu. Nhưng đối với Magento doanh nghiệp có thể giữa nguyên hệ thống, vì Magento có khả năng cài đặt thêm các ứng dụng mở rộng một cách dễ dàng để đáp ứng các yêu cầu của doanh nghiệp.

- Có nhiều nhà phát triển: Hiện nay có hàng ngàn các nhà phát triển trên toàn thế giới.

#### **Nhƣợc điểm:**

- Bên cạnh những ưu điểm đã nêu ở trên Magento có một số các nhược điểm chính nhƣ sau:

- Chậm chạp: Magento là một hệ thống mạnh mẽ và phức tạp. Hiện nay một cài đặt Magento có hoảng 30000 file và hơn 1,2 triệu dòng code. nên chúng yêu cầu server mạnh mẽ và không gian đĩa lưu trữ mã nguồn lớn thường chỉ có các VPS, Server chuyên dụng hoặc Cloud Server mới đáp ứng được yêu cầu.

- Phức tạp đối với người dùng mới: Magento được viết dựa trên nền tảng PHP Zend Framework, ngay cả một lập trình viên giàu kinh nghiệm cũng cần có thời gian để tìm hiểu Magento.

#### <span id="page-18-0"></span>**1.3. Môi trƣờng cài đặt**

Website thương mại điện tử Magento trong đề tài nghiên cứu sử dụng phiên bản Magento Comunity Edition 1.9.1.0 được cài trên LEMP Server (L-Linux, E-Nginx, M- Mysql, P-php) trong VPS(Virtual Private Server) của DigitalOcean.

#### <span id="page-18-1"></span>**1.3.1. Virtual Private Server của DigitalOcean.**

VPS - Vitual Private Server là phương pháp phân chia máy chủ vật lý thành nhiều máy chủ ảo. Mỗi máy chủ là một hệ thống hoàn toàn riêng biêt, có hệ điều hành riêng, có toàn quền quản lý root và có thể reset lại hệ thống bất kỳ lúc nào. VPS hoạt động hoàn toàn như một server riêng nên sở hữu một phần CPU, dung lượng Ram, dung lượng ổ cứng, địa chỉ ip và hệ điều hành riêng.

DigitalOcean là một nhà cung cấp dịch vụ máy chủ ảo (VPS- virtual Priviate Server) của Mỹ có trụ sở tại thành phố New York. DigitalOcean được thành lập vào năm 2011 bởi Ben Uretsky. DigitalOcean có mức giá rẻ và linh hoạt với những gói cung cấp dịch vụ đa dạng. Từ mức phí rẻ nhất 5USD/ tháng với cấu hình 512 RAM, 1CPU, 20GB ổ cứng SSD và 1TB băng thông đủ để chạy hầu hết những dịch vụ không đòi hiểu hiệu suất quá cao. Đến những gói có cấu hình cao nhƣ 64GB RAM, 20 CPU, 640GB ổ cứng SSD và 9TB băng thông. Thời gian khởi tạo VPS trên DigitalOcean rất nhanh, chỉ với 55 giây ngƣời dùng đã có 1VPS để chạy các dịch vụ. Ngoài ra, rất dễ dàng để quản lý hệ điều hành với DigitalOcean có nhiều trung tâm dữ liệu trên thế giới.

Website trong nghiên cứu được cài đặt trên Vitual Private Server của DigitalOcean với địa chỉ IP là 45.114.117.18, với cấu hình phần cứng như sau: 1GB RAM, 30GB ổ cứng SSD, CPU 1 core và 2TB transfer. Trung tâm dữ liệu đặt tại Singapore.

#### <span id="page-18-2"></span>**1.3.2. LEMP Server**

LEMP server là một server chạy Linux (có thể là Ubuntu, CentOS...). Máy chủ web Nginx, cơ sở dữ liệu MySQL, Ngôn ngữ lập trình PHP (hoặc Perl/Python).

Trong đó, phần rất quan trọng trong LEMP server đó là Nginx là một máy chủ web và reverse proxy miễn phí, mã nguồn mở, hiệu năng cao, sử dụng phổ biến giao thức HTTP, HTTPS, SMPT, POP3 và IMAP, cũng như dùng làm cân bằng tải(load banlancer). Rất nhiều nhà quản trị website lựa chọn Nginx làm máy chủ web vì tốc độ của nó. Trong một kết quả đánh giá của Astrio cho Magento, máy chủ website Ngĩn nhanh hơn 20 lần so với máy chủ website Apache. Nginx đƣợc biết đến bởi sự ổn định cao, nhiều tính năng, cấu hình đơn giản và tiết kiệm tài nguyên.

Website thương mại điện tử mã nguồn mở Magento trong nghiên cứu được cài đặt trên LEMP server với hệ điều hành CentOS 6.5 64 bit, nginx phiên bản 1.0.15, MySQL phiên bản 14.14 và php phiên bản 5.6.16.

#### <span id="page-19-0"></span>**1.4. Kết luận chƣơng 1**

Chương này tập trung giới thiệu 2 vấn đề chính. Vấn đề đầu tiên, giới thiệu tổng quan về Magento và những ưu điểm của mã nguồn mở Magento. Vấn đề tiếp theo, trình bày về môi trường cài đặt website Magento áp dụng trong luận văn.

Trong chƣơng 2 luận văn sẽ trình bày vấn đề tìm kiếm trên Magento, Nhược điểm của các phương pháp tìm kiếm mặc đình trên Magento từ đó đưa ra giải pháp sử dụng công cụ tìm kiếm toàn văn bản Sphinx Search để khắc phục những nhƣợc điểm của việc tìm kiếm trên website Magento.

# **Chƣơng 2. TÌM KIẾM TRÊN MAGENTO**

#### <span id="page-20-1"></span><span id="page-20-0"></span>**2.1. Giới thiệu**

Ngày nay việc mua sắm trực tuyến ngày càng phát triển và trở nên phổ biến trên thế giới, việc tìm kiếm nhanh một mặt hàng sẽ làm tăng khả năng mua hàng của ngƣời dùng. Vì vậy nếu thiếu một công cụ tìm kiếm hiệu quả sẽ tác động tiêu cực tới việc mua bán hàng hóa. Giả sử chúng ta có hơn 10000 mặt hàng cần bán nếu chúng ta sử dụng phương pháp tìm kiếm tuần tư đơn thuần sẽ rất khó khăn và tốn rất nhiều thời gian để thực hiện, Mục đích của bất kỳ website thương mại điện tử nào là làm cho việc tìm kiếm và mua sản phẩm dễ dàng, thuận tiện nhất cho khách hàng, làm cho khách hàng mua hàng nhiều hơn và nhiều hơn nữa, ngƣời tiêu dùng sẽ sử dụng công cụ tìm kiếm để tìm trên website những mặt hàng họ cần mua. Và nếu tìm được sản phẩm đó ngay lập tức thì có khả năng mua hàng sẽ rất cao.

Trên Magento phiên bản hiện tại cung cấp công cụ tìm kiếm tiêu chuẩn với ba loại như sau:

#### **a) Tìm kiếm 'like'**

Để lựa chọn chế đô tìm kiếm like ta tiến hành cấu hình như sau:

Bƣớc 1: Trong Admin menu, lựa chọn System > Configuration

Bƣớc 2: Chọn Catalog > Catalog Search

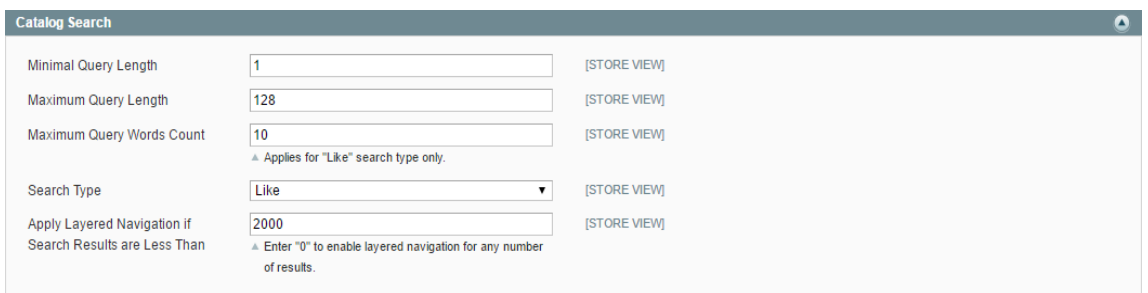

Hình 2.1. *Chọn chức năng tìm kiếm like*

#### <span id="page-20-2"></span>**b) Tìm kiếm toàn văn bản**

Cách lựa chọn chế độ tìm kiếm toàn văn bản tương tự như cách cấu hình trong lưa chọn Search like.

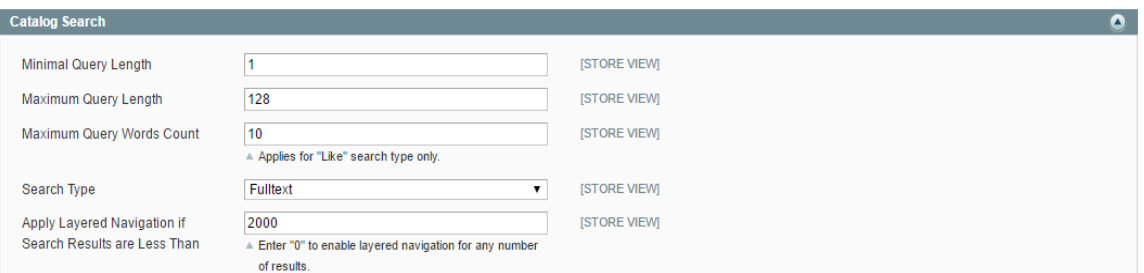

# Hình 2.2. *Chọn chức năng tìm kiếm Fulltext*

# <span id="page-21-0"></span>**c) Tìm kiếm kết hợp giữa like và tìm kiếm toàn văn bản:**

Kết hợp: tìm kiếm bằng cách kết hợp 2 loại tìm kiếm ở trên

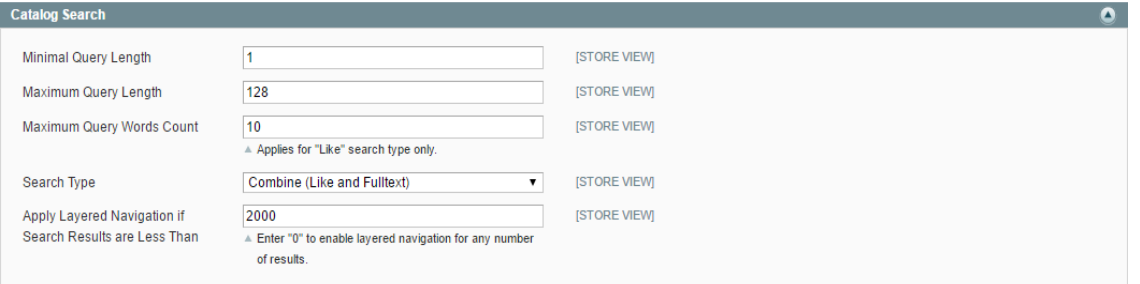

# *Hình 2.3. Chọn chức năng tìm kiếm kết hợp*

<span id="page-21-1"></span>Trong các loại tìm kiếm tiêu chuẩn trên Magento ở trên nếu chọn thiết lập cấu hình tìm trong kiếm chế độ "like" thì trong thực tế sử dụng sẽ không tạo ra kết quả tìm kiếm nhƣ ý vì bản chất của tìm kiếm like có nhiều hạn chế. Kết quả trả về của loại tìm kiếm này là giống từ khóa tìm kiếm bạn nhập. Ví dụ khi bạn đang bán trực tuyến các sản phẩm nhƣ đồ thể thao và đồ bơi, và các khách hàng trên website nhập vào từ tìm kiếm "suit" kết quả tìm kiếm sẽ trả về các sản phẩm có chứa từ "suit" trong đó, và thời gian tìm kiếm tƣơng đối chậm. Phƣơng pháp tìm kiếm này không dựa vào độ liên quan giữa từ khóa tìm kiếm và kết quả tìm kiếm nên nó không phải là phương pháp tìm kiếm chính xác.

Nếu chọn phương pháp tìm kiếm toàn văn bản (fulltext) thì kết quả trả về sẽ hiệu quả hơn so với loại tìm kiếm "like" ở trên và có đánh giá mức độ liên quan giữa kết quả tìm kiếm và từ khóa tìm kiếm. Nhưng trong chế độ này có nhiều hạn chế về lựa chọn tìm kiếm vì vậy kết quả trả về không nhƣ mong đợi của ngƣời sử dụng.

Nếu lựa chọn phương pháp tìm kiếm "kết hợp" thì nó sẽ có được ưu điểm của cả loại tìm kiếm theo chế độ "like" và tìm kiếm theo "fulltext" cùng một lúc.

Nhƣ đánh giá ở trên cả 3 loại tìm kiếm này đều không đạt hiệu suất tìm kiếm tốt, thời gian tìm kiếm không đạt yêu cầu, kết quả tìm kiếm có sự nhiễu cao. Để giải thích lý do tại sao chúng ta sẽ tìm hiểu chi tiết trong phần tiếp theo.

## <span id="page-22-0"></span>**2.2. Thuật toán nền tảng của các loại tìm kiếm trong Magento**

Để tìm hiểu rõ hơn nhược điểm của các loại tìm kiếm trong Magento chúng ta sẽ đi sâu chi tiết vào từng loại tìm kiếm để:

#### <span id="page-22-1"></span>**2.2.1. Tìm kiếm like**

Đây là phƣơng thức tìm kiếm đơn giản nhất trong các phƣơng thức tìm kiếm ở trên, áp dụng thuật toán tìm kiếm tuần tự để thực hiện việc tìm kiếm trong cơ sở dữ liệu. Trong Magento mỗi khi chúng ta nhập vào từ khóa cần tìm kiếm hệ thống sẽ ngắt chuỗi từ khóa thành các từ riêng và thực hiện tìm kiếm từng từ, sau đó kết hợp các kết quả tìm kiếm bằng biểu thức logic "or" sẽ được kết quả tìm kiếm cuối cùng.

Xem Dòng 326 trong lớp **Mage\_CatalogSearch\_Model\_Resource\_Fulltext***:*

```
Mage CatalogSearch Model Resource Fulltext::prepareResult()
$words = Mage::helper('core/string')->splitWords($queryText, 
true, $query->getMaxQueryWords());
            foreach ($words as $word) {
                $like[] = $helper->getCILike('s.data_index', 
$word, array('position' => 'any'));
 }
            if ($like) {
               $likeCond = '(' . join(' OR ', $like) . ')'; }
```
Bạn có thể nhìn thấy nó chia tách từng từ trong truy vấn và kết nối chúng với nhau trong câu lệnh LIKE. Điều này tương tự như biểu thức truy vấn like trong SQL.

```
WHERE `attribute` LIKE 'my' OR `attribute` LIKE 'Search' OR 
 `attribute` LIKE 'query'
```
Ví dụ ở chế độ tìm kiếm like nếu cần tìm một áo sơ mi chất liệu bằng cotton, Ngƣời sử dụng nhập vào từ khóa tìm kiếm "COTTON SHIRT". Kết quả như sau:

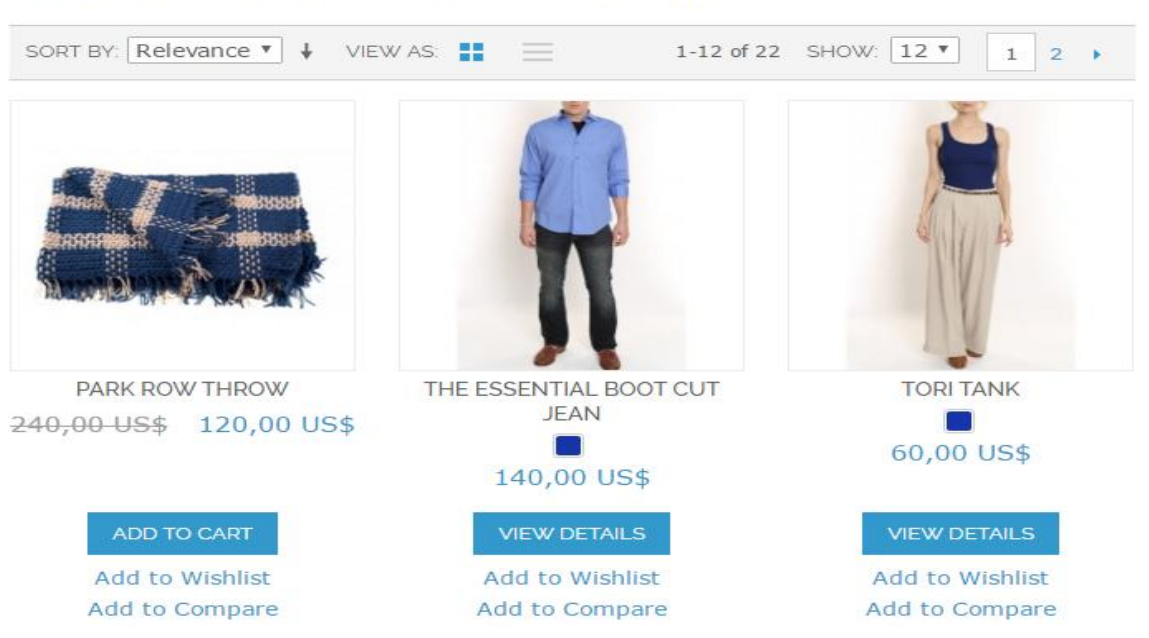

SEARCH RESULTS FOR 'COTTON SHIRT'

<span id="page-23-1"></span>*Hình 2.4. Kết quả tìm kiếm từ khóa "cotton shirt" ở chế độ like.*

Kết quả trả về là 22 sản phẩm. Tất cả những sản phẩm có chất liệu bằng cotton hoặc kiểu áo mi sẽ được trả lại. Trong trường hợp này kết quả tìm kiếm đƣợc đánh giá là bị nhiễu rất nhiều kết quả không đúng với yêu cầu của khách hàng.

## <span id="page-23-0"></span>**2.2.2. Tìm kiếm toàn văn bản**

Magento sử dụng tìm kiếm toàn văn bản trong MySQL để thực hiện tìm kiếm. Vì vậy để tìm hiểu về loại tìm kiếm này chúng ta cần làm rõ một số nội dung về tìm kiếm toàn văn bản trong MySQL.

#### **a) Tìm kiếm toàn văn bản trong MySQL**

MySQL hỗ trợ đánh chỉ số và tìm kiếm toàn văn bản:

Chỉ số toàn văn bản trong MySQL chỉ có thể được sử dụng với bảng InnoDB hoặc MyISAM và chỉ có thể tao cho các cột CHAR, VARCHAR hoặc TEXT.

Việc đánh chỉ số trong MySQL được thực hiện bằng cách sử dụng câu lệnh "CREATE TABLE" khi tạo một bảng mới hoặc sử dụng câu lệnh "ALTER TABLE" hoặc "CREATE INDEX" khi một bảng đã được tạo trong MySQL

Tìm kiếm toàn văn bản trong MySQL được thực hiện bằng cách sử dụng cú pháp"

*MATCH()...AGAINST...* 

*Trong đó MATCH() chứa danh sách các cột cần tìm kiếm.*

*AGAINST chứa từ khóa cần tìm kiếm.*

# **Đánh chỉ số trong MySQL:**

MySQL có 2 lựa chọn trong việc đánh chỉ số:

- Giới hạn chiều dài của các từ có thể đánh chỉ số.

- Bảng danh sách các từ không đánh chỉ số hay còn gọi là "stopword".

Bảng dƣới đây cho thấy danh sách mặc định của một số từ dừng cho chỉ số tìm kiếm MyISAM được lưu trữ trong file storage/myisam/ft\_static.c.

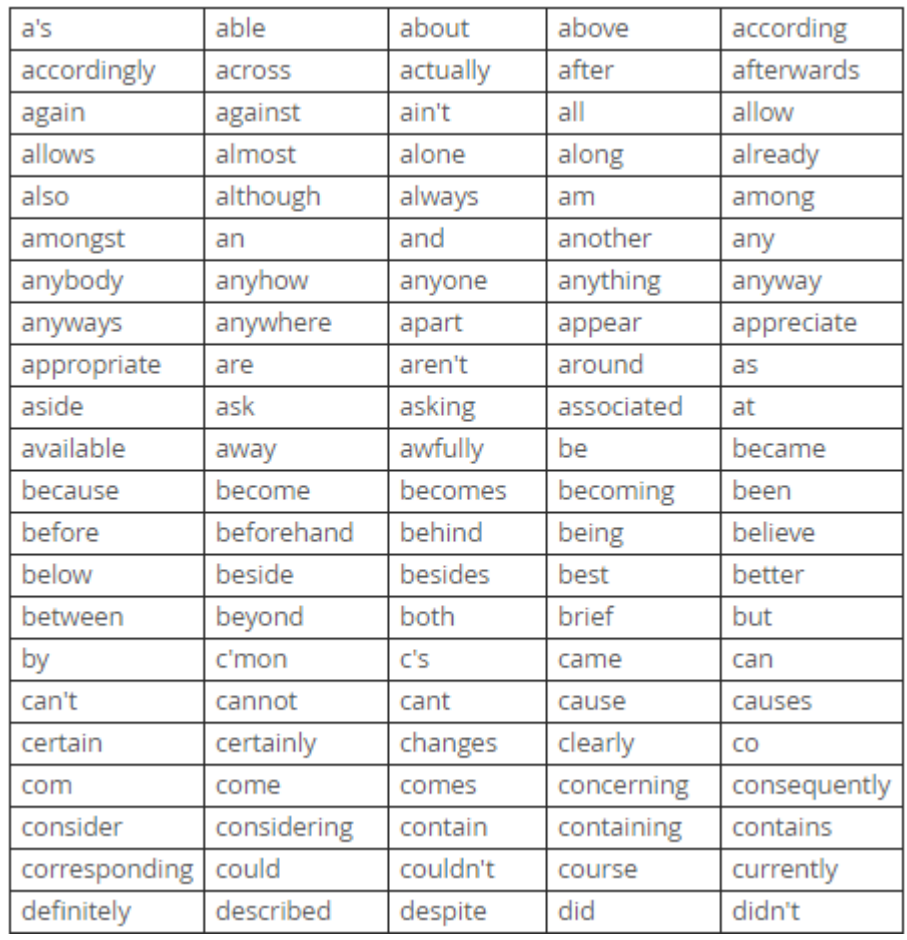

*Bảng 2.1. Bảng một danh sách một số stopword.*

<span id="page-24-0"></span>Lựa Chọn các chế độ tìm kiếm trong MySQL

Lựa chọn chế đô tìm kiếm:

MySQL có thể thực hiện tìm kiếm toàn văn bản bằng cách sử dụng chế độ "IN BOOLEAN MODE", "IN NATURAL LANGUAGE MODE", và "QUERY EXPANSION SEARCH".

Natural language Search: Các từ khóa tìm kiếm được diễn giải như một cụm từ trong ngôn ngữ tự nhiên của con ngƣời. Để xác định loại tìm kiếm này ngƣời dùng thêm cụm từ "NATURAL LANGUAGE MODE"

Boolean Search: Dịch từ khóa tìm kiếm bằng cách sử dụng các quy tắc của một ngôn ngữ truy vấn đặc biệt

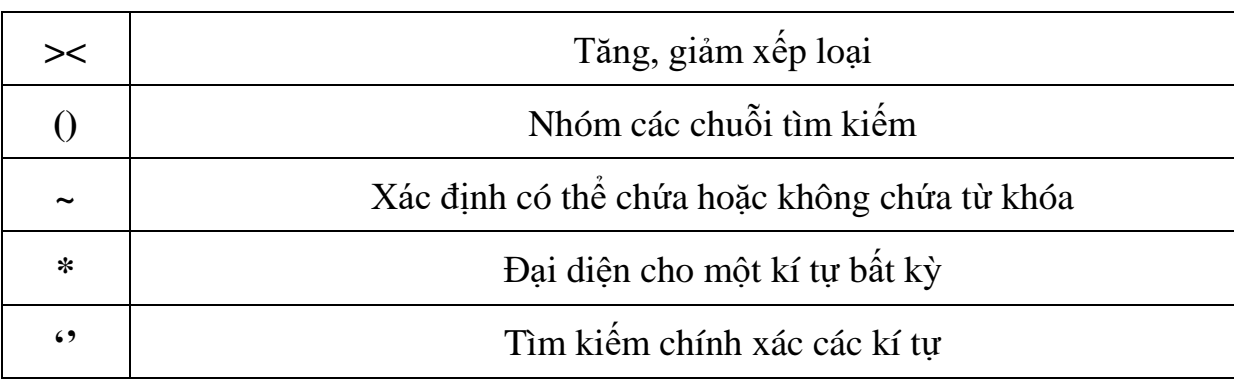

#### **Các quy tắc bao gồm:**

Để xác định loại tìm kiếm này ngƣời sử dụng thêm cụm từ "IN BOOLEAN MODE"

Query expansion Search: Đây là loại mở rộng của natural Search. Nó rất hữu ích khi cụm từ tìm kiếm quá ngắn. Ví dụ một người tìm kiếm từ "Database" thì tất cả những từ phù hợp như "MySQL", "Oracle", "DB2" và "RDBMS" phải đƣợc trả lại. Với expansion Search việc tìm kiếm đƣợc thực hiện hai lần. Ở lần tìm kiếm thứ 2 từ tìm kiếm ban đầu được nối với các từ liên quan nhiều nhất để thực hiện tìm kiếm.

Để xác định loại tìm kiếm này ngƣời sử dụng thêm cụm từ " WITH QUERY EXPANSION".

# **b) Áp dụng tìm kiếm toàn văn bản trong Magento**

Trong chế độ tìm kiếm này việc tìm kiếm trên trên trường data\_index của bảng catalogSearch\_fulltext với biểu thức:

*MATCH(data\_index) AGAINST("Search query" IN BOOLEAN MODE).*

Ngƣời sử dụng có thể nhìn thấy cách thức truy vấn này nằm trong lớp: Mage\_Catalog Search\_Model\_Resource\_Helper\_Mysql4. Trong dòng 44.

```
public function chooseFulltext($table, $alias, $select)
{
    $field = new Zend_Db_Expr('MATCH ('.$alias.'.data_index) 
AGAINST (:query IN BOOLEAN MODE)');
    $select->columns(array('relevance' => $field));
    return $field;
}
```
Bảng cơ sở dữ liệu Magento sử dụng khi thực hiện tìm kiếm fulltext là catalogSearch\_fulltext. Một ví dụ giá trị:

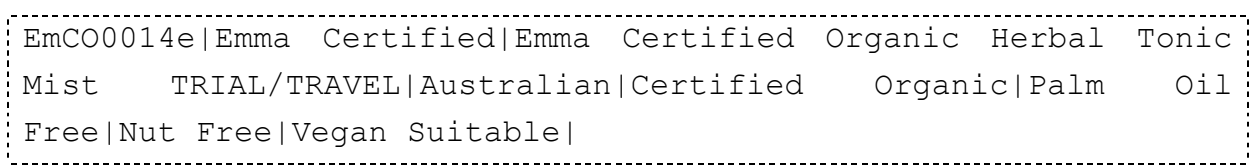

*Giả sử ta cần tìm kiếm từ khóa "cotton shirt" như phần trên kết quả trả về như sau:*

# **SEARCH RESULTS FOR 'COTTON SHIRT'**

<span id="page-26-0"></span>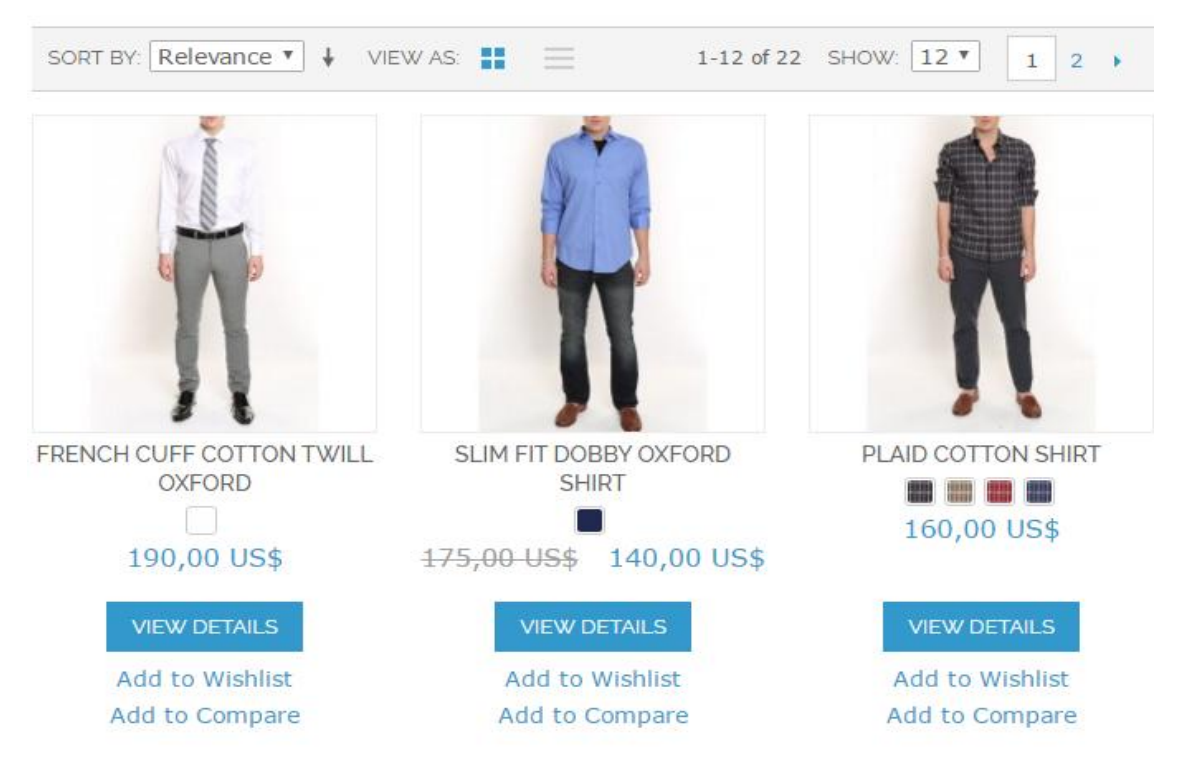

*Hình 2.5. Kết quả tìm kiếm từ khóa "cotton shirt" ở chế độ fulltext.*

Kết quả trả về hiệu quả hơn chế độ like. Có sắp xếp theo mức độ liên quan của từ khóa tìm kiếm và mức độ tìm kiếm.

# <span id="page-27-0"></span>**2.2.3. Tìm kiếm kết hợp**

Tương tự ở chế độ full-text cũng trả về kết quả là 22 sản phẩm và rất nhiều kết quả không mong muốn. Tuy nhiên có cải thiện hơn kết quả tìm kiếm bằng like là có xếp hạng các sản phẩm liên quan lên vị trí đầu tiên.

Bạn tìm trong dòng 354: Mage\_CatalogSearch\_Model\_Resource\_Fulltext

```
if ($likeCond != '' && $SearchType == 
Mage CatalogSearch Model Fulltext::SEARCH TYPE COMBINE) {
                 $where .= ($where ? ' OR ' : '') . $likeCond;
         } elseif ($likeCond != '' && $SearchType == 
Mage CatalogSearch_Model_Fulltext::SEARCH_TYPE_LIKE) {
             $select->columns(array('relevance' => new 
Zend Db Expr(0));
             $where = $likeCond;
 }
```
Với chế độ kết hợp: Kết quả trả về tương tự

Cả ba loại tìm kiếm có sẵn trong Magento có những hạn chế nhất định vì vậy yêu cầu đặt ra là nâng cấp tính năng tìm kiếm có sẵn để cải thiện trải nghiệm tìm kiếm của ngƣời dùng, và trả về các kết quả tìm kiếm tối ƣu nhất. Có nhiều hơn một cách để tối ƣu hóa công cụ tìm kiếm của của Magento. Để thực hiện đƣợc điều này chúng ta có thể xây dựng và cài đặt vào Magento thêm phần mở rộng tìm kiếm để bổ xung thêm chức năng tìm kiếm tiến tiên tiến làm giảm thiểu thời gian tìm kiếm và nâng cao chất lượng của kết quả tìm kiếm.

## <span id="page-28-0"></span>**2.3. Giải pháp nâng cấp tính năng tìm kiếm trên Magento**

#### <span id="page-28-1"></span>**2.3.1. Phƣơng pháp tiếp cận**

Nâng cấp tính năng tìm kiếm là cải thiện về kết quả hiển thị và thời gian tìm kiếm. Để đáp ứng yêu cầu này thì ta quan tâm đến một số các lĩnh vực sau:

- Mức độ liên quan của từ khóa tìm kiếm và kết quả tìm kiếm.
- Khả năng sửa lỗi chính tả khi ngƣời dùng nhập vào từ khóa tìm kiếm.
- Khả năng tìm kiếm các từ đồng nghĩa.
- Tự động hoàn thành hoặc gợi ý cho các từ khóa tìm kiếm.
- Tăng tốc độ tìm kiếm.

## **Độ liên quan của từ khóa tìm kiếm và kết quả tìm kiếm:**

Sự phù hợp của kết quả tìm kiếm là chìa khóa cho người dùng tin tưởng và trung thành với cửa hàng trực tuyến của bạn. Rõ ràng đây là điều quan trọng để khách hàng của bạn có thể tìm thấy những sản phẩm mà họ đang tìm kiếm khi thực hiện tìm kiếm trên cửa hàng trực tuyến của bạn. Nếu không họ sẽ tìm nơi khác.

#### **Khả năng sửa lỗi chính tả khi nhập vào từ khóa tìm kiếm:**

Nó phổ biến cho ngƣời dùng để sử những sai sót chính tả khi tìm kiếm các mặt hàng. Khả năng chịu lỗi và sửa lỗi cải thiện đáng kể trải nghiệm của ngƣời dùng và giữ ngƣời sử dụng trên website của bạn.

# **Khả năng tìm kiếm các từ đồng nghĩa đồng nghĩa:**

Đó là khả năng tuyệt vời để thêm các từ đồng nghĩa cho các truy vấn tìm kiếm để khách hàng sẽ được trình bày và thuật ngữ sử dụng phổ biến trên khắp các cửa hàng. Ví dụ bạn nhập vào từ khóa "bike" không đƣợc sử dụng phổ biến trong các thuộc tính được lập chỉ mục tìm kiếm bạn có thể sử dụng một từ đồng nghĩa 'bicycle' nếu đó là một thuật ngữ rất phổ biến được sử dụng trong tên sản phẩm và mô tả.

#### **Gợi ý và tự động hoàn thành từ khóa tìm kiếm:**

Đề xuất tự động hoàn thành là một cách tiết kiệm thời gian tuyệt vời cho ngƣời sử dụng. Tính năng này cho phép danh sách các kết quả có liên quan nhất ngay sau khi nhập vào từ tìm kiếm đầu tiên trong hộp tìm kiếm. Các kết quả tìm

kiếm thường được sắp xếp và hiển thị trong một hộp tìm kiếm menu thả xuống. Tự động hoàn chỉnh cho tìm kiếm website đặc biệt giá trị nếu bạn có nhiều sản phẩm. Bạn cũng có thể hiển thị kết quả đề nghị bên trong hộp tìm kiếm phù hợp với truy vấn tìm kiếm tự động hoàn hành, cho phép khách hàng bấm trực tiếp vào trang chi tiết sản phẩm mà không cần phải xem xét thông qua một trang kết quả tìm kiếm.

# **Tốc độ tìm kiếm:**

Không muốn chờ đợi quá lâu là tâm lý chung của mọi khách hàng, giả sử khách hàng nhập vào một từ khóa đề tìm kiếm nếu phải chờ đợi kết quả trả về quá lâu thì khách hàng sẽ bỏ đi. Vì vậy vấn đề này cần đƣợc đặt ra trong các cách nâng cao tìm kiếm trong Magento.

# <span id="page-29-0"></span>**2.3.2. Các giải pháp mở rộng tính năng tìm kiếm cho Magento**

Dƣới đây là danh sách các nền tảng hay đƣợc sử dụng nhất tìm để nâng cấp cũng nhƣ mở rộng tính năng tìm kiếm cho cửa hàng trực tuyến trên nền tảng Magento.

- Algolia Search.
- Solr.
- Sphinx.
- ElasticSearch.
- Amazon CloudSearch.
- Sooqr Search.
- SLI learning Search.

# **a) Algolia Search**

Algolia là một giải pháp lƣu trữ và đồng thời là một công cụ tìm kiếm toàn văn bản. Dữ liệu cần tìm kiếm của chúng ta sẽ được đánh chỉ số và lưu trên server riêng của Algolia. Trên server này có cài đặt các thuật toán tìm kiếm và lựa chọn tìm kiếm hƣớng tới mục tiêu làm tăng hiểu quả tìm kiếm của ngƣời dùng. Algolia Có khả năng cung cấp kết quả tìm kiếm thời gian thực khi bạn nhập vào kí tự tìm kiếm đầu tiên. Algolia API cho phép bạn nhanh chóng và liên tục thực hiện tìm kiếm thời gian thực bên trong website của bạn và các ứng dụng di động.

Tính năng quan trọng của Algolia Search:

# **Tùy biến mức độ liên quan và xếp hạng tìm kiếm.**

#### **Sửa lỗi chính tả:**

Việc đánh sai từ cần tìm kiếm đặc biệt là ngƣời sử dụng thiết bị động thường xuyên xẩy ra. Thay vì để những sai lầm phổ biến này làm hỏng kết quả tìm kiếm của bạn. Algolia có khả năng sử lỗi đánh máy tự phát hiện ra những gì ngƣời dùng đang tìm kiếm để trả về kết quả chính xác.

### **Đánh dấu thông minh:**

Giúp bạn đánh dấu những kết quả nổi bật sau mỗi truy vấn tìm kiếm.

Và một số tính năng khác như: tìm kiếm theo khu vực, tùy chọn cách hiển thị các giao diện tìm kiếm.

#### **Tốc độ:**

Trả lại kết quả trong mili giây.

Algolia Search đƣợc xây dựng dƣới dạng extension nên việc cài đặt Algolia Search vào Magento được thực hiện như sau:

- Truy cập vào trang [https://www.Magentocommerce.com.](https://www.magentocommerce.com/)

- Tìm kiếm từ khóa Algolia.

- Chọn nút cài đặt (chú ý bạn phải đăng kí và đăng nhập vào Magento Connect).

- Nhập key từ bảng quản trị Magento của bạn vào Magento Connect.

- Tạo một tài khoản Aloglia : [https://www.algolia.com/users/sign\\_up](https://www.algolia.com/users/sign_up?utm_medium=MagentoConnect&utm_source=MagentoConnect&utm_campaign=MagentoConnect&utm_content=MagentoConnect)

- Nhận chứng nhận tài khoản của bạn để cấu hình trong Magento extension.

- Trong bảng quản trị tới System > Index Management và chọn Reindex data để xây dựng lại tất cả các chỉ số.

Hạn chế của phương phát này: Đây là một công cụ tìm kiếm bản quyền phải trả phí chúng ta không thể thay đổi thuật toán tìm kiếm tất cả phụ thuộc vào nhà phát hành phần mềm.

#### **b) Solr Search**

Solr là một nền tảng tìm kiếm mã nguồn mở, được viết bằng Java. Các tính năng chính bao gồm: Tìm kiếm toàn văn bản, lập chỉ số thời gian thực...Solr đƣợc thiết kế phù hợp với khả năng mở rộng và chịu lỗi cao.

Lịch sử phát triển: Năm 2004 Solr được tạo bởi Yonik seely tại CNET Networks lúc đầu dự án này chỉ phục vụ khả năng tìm kiếm cho website của công ty.

Tháng riêng năm 2006, CNET Networks đã quết định công khai công bố mã nguồn dự án. Tháng 9 năm 2008, Soler 1.3 đã đƣợc phát hành với nhiều cải tiến. Qua nhiều phiên bản được cập nhật và cải tiến. Vào tháng 2/2015, Solr 5.0 đã đƣợc phát hành, Solr đƣợc đóng gói nhƣ là một ứng dụng độc lập.

Một số đặc tính của Solr:

- Tích hợp khả năng tìm kiếm Full-Text nâng cao.
- Lập chỉ mục thời gian thực.
- Highlighting.
- Dynamic clustering.
- Database integration.
- Geospatial Search.

Solr có khả năng mở rộng và được sử dụng trong rất nhiều website trên thế giới.

Hiện tại công cụ tìm kiếm solr cho Magento có nhiều extension được xây dựng, một phần mở rộng cơ bản như:

- Search Suite by MageWorx.
- Solr Bridge Search.
- SolrGento.
- Advance Search with Solr.

Các cài đặt các extension này được thực hiện giống cách cài đặt Extension Algolia.

#### **c) ElasticSearch**

ElasticSearch là một mã nguồn mở tìm kiếm toàn văn bản và máy phân tích dữ liệu. Nó cho phép bạn lƣu trữ, tìm kiếm và phân tích khối dữ liệu lớn một cách nhanh trong và gần như trong thời gian thực, được viết trên nền java. Phiên bản đầu tiên đƣợc phát hành ra công chúng là version 0.4 vào tháng 2/2010.

Dưới đây là một vài trường hợp sử dụng ElasticSearch:

Nếu bạn có một cửa hàng trực tuyến, ở đây bạn cho phép khách hàng tìm kiếm các sản phẩm. Trong trường hợp này, bạn có thể sử dụng ElasticSearch để lưu toàn bộ danh mục sản phẩm và hàng tồn kho của bạn và cung cấp các gợi ý tìm kiếm và tự động hoàn thiện gợi ý cho khách hàng.

Nếu bạn có nhu cầu phân tích/ kinh doanh thông minh và muốn nhanh chóng điều tra, phân tích đặt câu hỏi trên hàng triệu hoặc hàng tỷ hồ sơ. Trong trường hợp này, Bạn có thể sử dụng ElasticSearch để lưu trữ dữ liệu và sau đó sử dụng Kibana (một phần của ElasticSearch) để xây dựng các bảng điều khiển để tìm các dữ liệu quan trọng với bạn.

#### **Các tính năng chính:**

- Gợi ý tự động khi ngƣời dùng nhập vào từ khóa tìm kiếm.
- Autocomplete rất nhanh.
- Chỉnh sửa thông minh khi truy vấn sai chính tả.
- Tùy kiếm trên tùy chọn thuộc tính sản phẩm.
- Xử lý hàng ngàn sản phẩm một cách dễ dàng.

Một số extension cho Magento như sau:

Extension for Elastic Search.

Qbox ElasticSearch Extension.

#### **d) Amazon CloudSearch**

Amazon cloudSearch là một giải pháp tìm kiếm hiệu quả cho trang web hoặc ứng dụng của bạn. Amazon CloudSearch hỗ trợ 34 ngôn ngữ và các tính năng tìm kiếm phổ biến như highlighting, autocomplete, tìm kiếm theo khu vực địa lý.

#### **e) Sooqr**

Extensions: . Sooqr for Magento

Sooqr là một dịch vụ trả phí cho phép tìm kiếm nhanh tróng cho các cửa hàng trực tuyến. Nó tạo ra kết quả tìm kiếm liên quan, sửa lỗi chính tả đảm bảo rằng việc tìm kiếm diễn ra bằng cách sử dụng thuật ngữ đúng theo dõi những cách ngƣời dùng thực hiện tìm kiếm, do đó các chủ sở hữu trang web có thẻ đợc một cái nhìn sau ắc thực sự tốt của việc sử dụng tìm kiếm trang web của bạn.

Ngoài ra còn một số giải pháp tìm kiếm khác như SLI Learning Search...

# **f) Sphinx :**

Sphinx là một mã nguồn mở tìm kiếm toàn văn bản đầy đủ. Search sphinx có nhiều ƣu điểm nhƣ độ liên quan cao, sắp xếp kết quả tìm kiếm linh hoạt, hiệu suất cao và cho phép sửa lỗi chính tả, viết tắt. Công cu tìm kiếm này được sử dụng bởi các trang web phổ biến khác nhau như: Craigslist.org mysql.com, joomla.org, tumblr.com, Dailymotion.com

Qua tìm hiểu các giải pháp nâng cấp các tính năng tìm kiếm mặc định cho Magento. Tôi chon giải pháp sử dụng Sphinx Search vì sphinx là một phần mềm mã nguồn mở cho phép chúng ta có thể mở rộng, phát triển và đặc biệt có các tính năng phù hợp để đáp ứng yêu cầu của bài toán nâng cấp tính năng tìm kiếm trên Magento.

# <span id="page-33-0"></span>**2.3.3. Sử dụng Sphinx để năng cấp tính năng tìm kiếm**

Để giải quyết vấn đề nâng cấp tính năng tím kiếm,Tôi đã xây dựng một chương trình mở rộng tính năng tìm kiếm riêng cho Magento trong đó sử dụng công cụ tìm kiếm toàn văn bản Sphinx.

Ƣu điểm chính của sphinx nhƣ sau:

- Tốc độ xây dựng lại chỉ số lớn (quan trọng trong trường hợp nếu số lượng sản phẩm lớn hơn 50000) sản phẩm.

- Hỗ trợ hình thái ngôn ngữ khác nhau.

- Và ấn tƣợng nhất là hỗ trợ cú pháp truy ấn mở rộng.
- Các thủ tục chung cho chuỗi tìm kiếm.
- Ngƣời sử dụng nhập vào một cụm từ tìm kiếm.

- Chúng tôi đang tìm kiếm cho cụm từ này trong các truy vấn được thực thi. Nếu có một kết quả, sau đó chúng tôi lập thức trả lại một tập các kết quả của sản phẩm đã tìm thấy.

- Nếu không chúng ta sẽ chuyển đổi truy vấn tìm kiếm.

- Gửi yêu cầu và nhận đƣợc kết quả từ máy chủ sphinx
- Lƣu kết quả liên quan của nó vào cơ sở dữ liệu.

- Điều đáng nói đến là yêu cầu máy chủ Sphinx được xử lý trong một phần nhỏ của một giây. Trong dự án thực tế với danh mục sản phẩm của 60000 với 10000 truy vấn chỉ có 12 truy vấn được thực hiện nhiều hơn 0,005 giây.

- Cải thiện cơ chế xếp hạng và sắp xếp kết quả.
- Hỗ trợ các hình thái ngôn ngữ khác nhau.

## <span id="page-34-0"></span>**2.4. Kết luận chƣơng 2**

Sau khi cài đặt và cấu hình Magento trên LEMP server sử dụng VPS của Digital Ocean, Nghiên cứu sử dụng tính năng tìm kiếm cơ bản có sẵn trong Magento. Kết quả cho thấy:

- Tốc độ lập chỉ số (indexing) chậm so với các công cụ tìm kiếm khác.
- Tốc đô tìm kiếm cùng 1 từ khóa với lượng dữ liệu như nhau châm.
- Hiệu suất tìm kiếm kém, các lựa chọn tìm kiếm rất hạn chế.

Với kết quả nhƣ vậy, Khi ngƣời sử dụng thực hiện chức năng tìm kiếm sản phẩm trên gian hàng đƣợc xây dựng bằng Magento sẽ trả lại những kết quả không mong muốn, và thời gian trả lại kết quả chậm.

Để giải quyết vấn đề này, Nghiên cứu cải thiện tính năng tìm kiếm của Magento bằng cách sử dụng Sphinx là nhu cấp thiết và phù hợp với thực thế. Sphinx đáp ứng đƣợc hầu hết các yêu cầu nâng cấp tìm kiếm, đồng thời là chƣơng trình mã nguồn mở, rất phù hợp để nghiên cứu và phát triển.

Nội dung của Sphinx Search được giới thiệu trong chương 3.

# <span id="page-35-0"></span>**Chƣơng 3. SỬ DỤNG SPHINX SEARCH NÂNG CẤP TÍNH NĂNG TÌM KIẾM TRÊN MAGENTO**

# <span id="page-35-1"></span>**3.1. Một số vấn đề về tìm kiếm toàn văn bản**

Sphinx là công cụ tìm kiếm toàn văn bản, nên trước khi đi xa hơn chúng ta cần tìm hiểu một số vấn đề chung về tìm kiếm toàn văn bản và vì sao nó vượt trội hơn so với các tìm kiếm truyền thống.

#### <span id="page-35-2"></span>**3.1.1. Khái niệm tìm kiếm toàn văn bản**

Tìm kiếm toàn văn bản tên tiếng anh Full Text Search là một kỹ thuật được sử dụng để tìm kiếm một tài liệu được lưu trữ trên máy tính hoặc cơ sở dữ liệu. Trong FTS các công cụ tìm kiếm xem xét các tất cả các từ trong mỗi tài liệu đƣợc lƣu trữ và cố gắng tìm ra những từ phù hợp yêu cầu của ngƣời sử dụng.

# <span id="page-35-3"></span>**3.1.2. Khái niệm chỉ số và thuật toán đánh chỉ số**

**Khái niệm:** Một database index là một cấu trúc dữ liệu để cải thiện tốc độ tìm kiếm dữ liệu, Nếu không có index, các công cụ tìm kiếm sẽ quét tất cả các tài liệu điều đó sẽ tốt thời gian và khả năng tính toán.

**Thuật toán đánh chỉ số:** Các thuật toán xây dựng chỉ số bao gồm 1 số loại như sau: Suffix tree, Inverted index, Citation index, Ngram index, Documentterm matrix .

Chúng ta tìm hiểu một loại thuật toán xây dựng chỉ số mà Sphinx sử dụng để hiểu rõ hơn cách xây dựng chỉ số:

#### **Inverted index:**

Inverted index là kỹ thuật thay vì lập chỉ số theo đơn vị dòng chúng sẽ tiến hành lập chỉ số theo đơn vi Term. Cụ thể hơn, Inverted Index là một cấu trúc dữ liệu, nhằm mục đích kết hợp giữa term và các document chứa các term đó.

Ví dụ chúng ta có 2 tài liệu như sau:
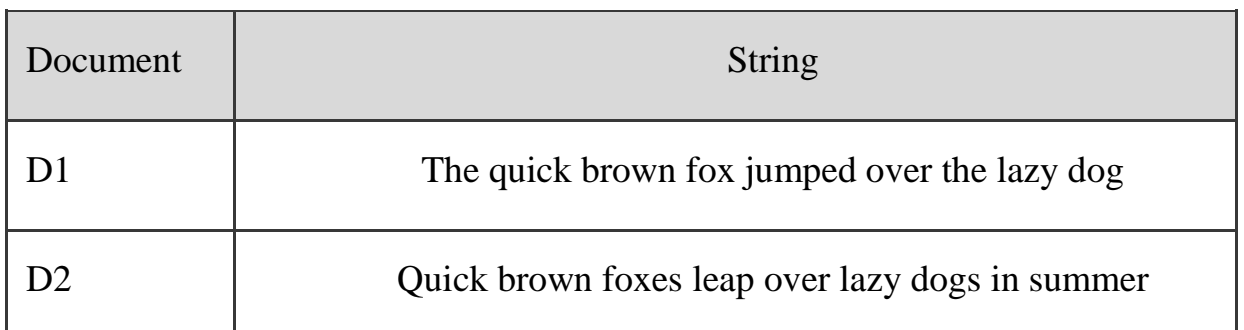

*Bảng 3.1. Danh sách các document cần tìm kiếm*

Inverted index của 3 document đó sẽ được lưu dưới dạng như sau:

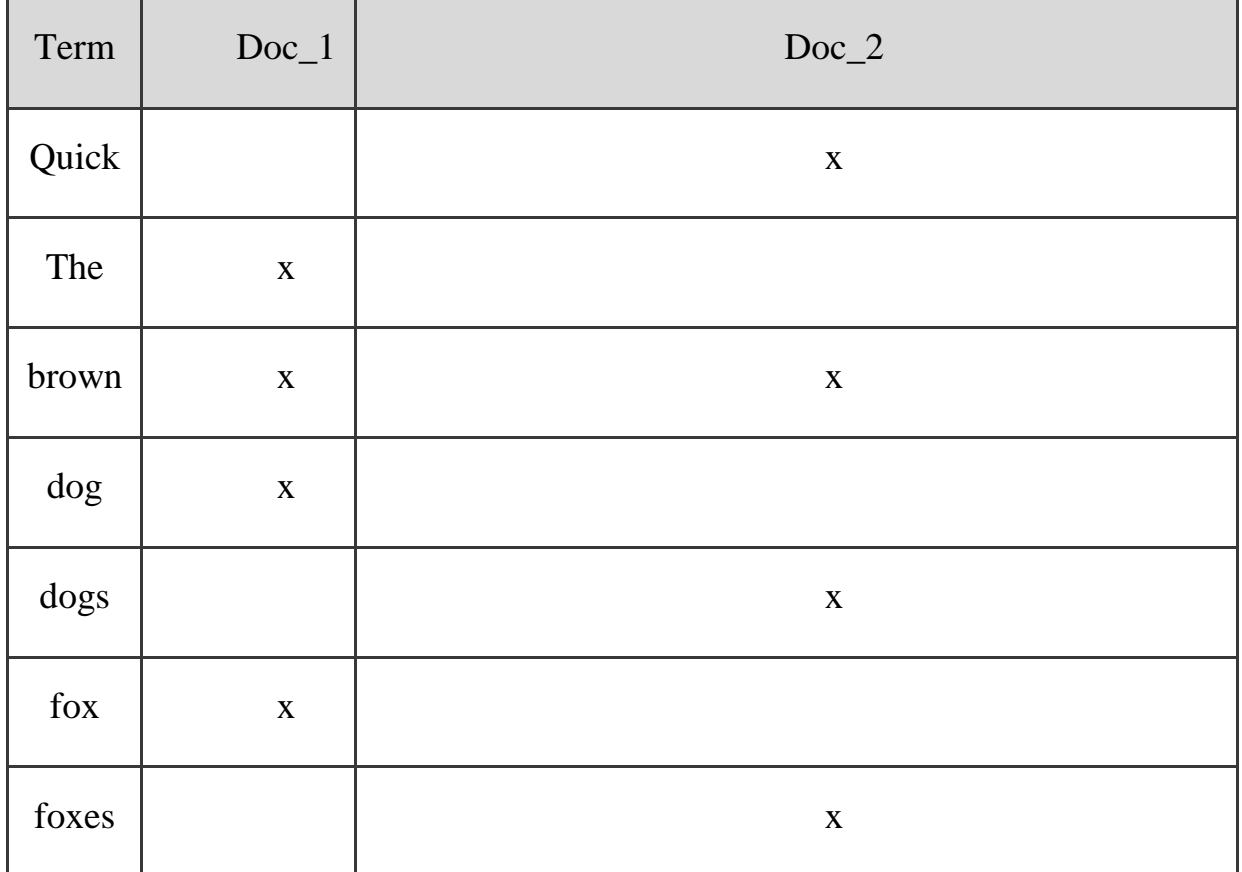

# *Bảng 3.2. Danh sách term*

Bây giờ nếu chúng ta muốn tìm quick brow, chúng ta chỉ cần tìm các tài liệu trong đó mỗi term xuất hiện.

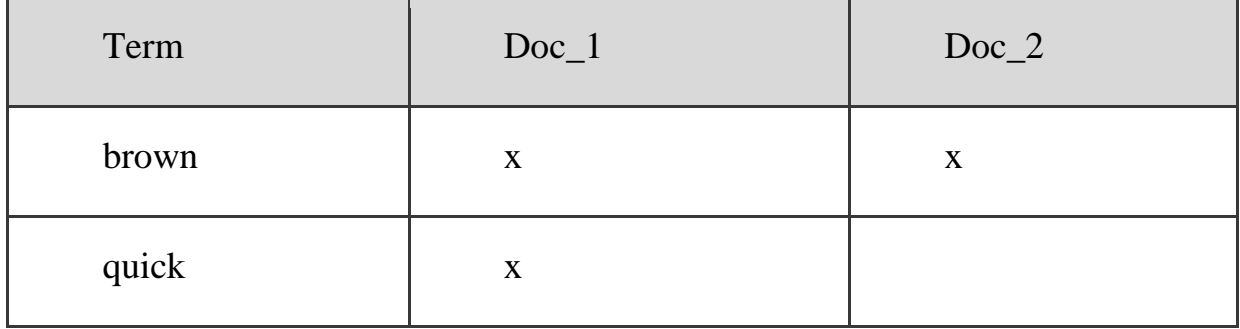

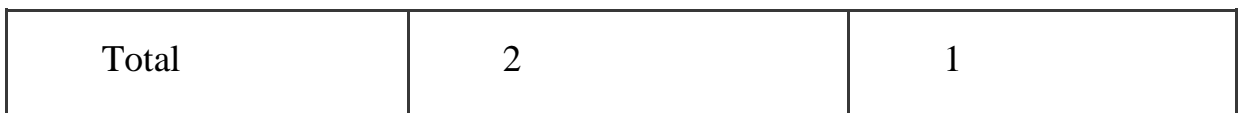

*Bảng 3.3. Kết quả tìm kiếm dựa vào term*

Cả hai document đều phù hợp, nhưng các tài liệu đầu tiên có kết quả phù hợp hơn so với tài liệu thứ 2. Nếu chúng ta áp dụng một thuật toán đánh giá đơn giản đếm số lƣợng term phù hợp trong mỗi tài liệu. Chúng ta có thể kết luận điều trên.

Nhƣng có một vài vấn đề với inverted index đó là:

- Quick and quick xuất hiện nhƣ 2 term riêng biệt, trong khi 2 từ này là giống nhau.

- Fox và foxes là 2 từ khá giống nhau, dog và dogs cũng vậy. Chúng có cùng gốc.

- Jumped và leap không cùng gốc nhưng chúng có nghĩa giống nhau.

- Với các chỉ số trên. Một tìm kiếm +Quick + fox (+ có nghĩa là bắt buộc phải có mặt) không phù hợp với bất kỳ tài liệu nào.

Nếu chúng ta chuyển các term sang một định dạng tiêu chuẩn, sau đó chúng ta có thể tìm thấy các tài liệu phù hợp.

- Dùng lowercased chuyển Quick thành quick.

- Foxes cắt hâu tố 'es' thành fox. Dogs  $\rightarrow$  dog

jumped và leap chuyển thành jump.

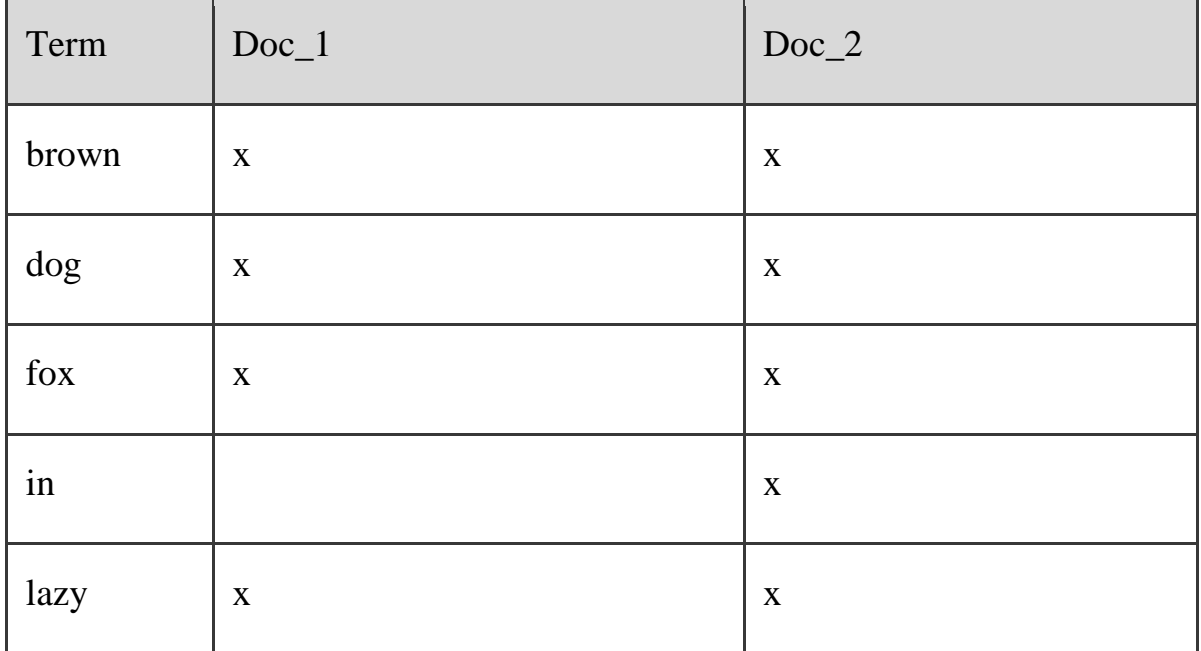

| over   | X           | X                         |
|--------|-------------|---------------------------|
| quick  | $\mathbf X$ | $\mathbf X$               |
| summer |             | X                         |
| leap   | X           | $\boldsymbol{\mathrm{X}}$ |

*Bảng 3.4. Bảng kết quả chuyển term sang định dạng tiêu chuẩn.*

Nhưng chúng chúng ta vẫn không thể tìm kiếm +Quick +fox vẫn thất bai vì sẽ không có chính xác từ "Quick". Tuy nhiên nếu chúng ta áp dụng chuyển đổi chuỗi "Quick fox" thành chữ thường sẽ thành "quick fox", việc tìm kiếm sẽ thực hiện được.

Có 2 vấn đề cần giải quyết để việc đánh chỉ số có thể thực hiện đƣợc đó là:

# **Bài toán tách string ( gọi là tokenize)**

Có 2 kỹ thuật tokenize cơ bản là

- N-Gram.
- Morphological Analysis.

Quá trình chuẩn hóa các tokenization đƣợc gọi là phân tích (Analysis).

N-Gram:

N-gram là kĩ thuật tokenize một chuỗi thành các chuỗi con, bằng cách chia đều chuỗi đã có thành các chuỗi con đều nhau, có độ dài là N.

Về cơ bản thì N thường nằm từ 1-3, với các tên gọi tương ứng là unigram(N=1), Bigram(N=2), trigram(N==3).

Ví dụ đơn giản chúng ta có chuỗi "good morning", được phân tích thành bigram:

"good morning" =>{ "go", "oo", "od", "d ", " m", "mo", "or", "rn", "ni", "in", "ng"}

Morphological Analysis:

Là một kỹ thuật phổ biến trong xử lý ngôn ngữ tự nhiên. MA sẽ là kỹ thuật tokenize để tách một chuỗi ra thành các chuỗi có ý nghĩa. Ví dụ như cụm từ "goode morning" ở trên chúng ta sẽ tách như sau:

"good morning" => "good", "morning"

Để đƣợc kết quả nhƣ trên, ngoài việc sở hữu một bộ từ điển tốt để phân biệt đƣợc từ nào có nghĩa, MA phải sử dụng các kết quả nghiên cứu xâu về ngôn ngữ tự nhiên.

## **Analysis**

Phân tích là một quá trình bao gồm các nội dung sau đây:

Đầu tiên, tokenizing(tách) một khối văn bản thành các term phù hợp cho việc inverted index. Tối ƣu hóa các term này để thỏa mãn các tiêu chuẩn phục vụ cho việc cải thiện chứ năng tìm kiếm hoặc truy hồi.

# **3.2. Tổng quan về Sphinx Search**

### **3.2.1. Định nghĩa:**

Sphinx Search: là một công cụ tìm kiếm toàn văn bản, cung cấp khả năng tìm kiếm nhanh chóng, độ chính xác cao, phù hợp với các ứng dụng của bên thứ ba. Nó có nhiều đặc điểm phù hợp và hỗ trợ cho việc tìm kiếm trên cơ sở dữ liệu SQL, tích hợp tốt vào các ngôn ngữ kịch bản như PHP, Python, Ruby, Perl và Java.

### **3.2.2. Tính năng của Sphinx Search.**

- Lập chỉ mục và tìm kiếm hiệu suất cao.

- Lập chỉ mục nâng cao và chứa công cụ truy vấn linh hoạt, tính năng phong phú tokenizer văn bản, ngôn ngữ truy vấn, có nhiều chế độ xếp hạng kết quả tìm kiếm khác nhau.

- Đạt đƣợc kết quả truy vấn hiệu quả sau khi sử dụng (SELECT với các biểu thức, WHERE, ORDER BY, GROUP BY, HAVING ...trên kết quả tìm kiếm văn bản).

- Có khả năng mở rộng đã đƣợc kiểm chứng lên đến hàng tỷ tài liệu, terabyte dữ liệu và hàng ngàn truy vấn mỗi giây.

- Dễ dàng kết hợp với nguồn dữ liệu SQL, XML và giao diện tìm kiếm SphinxQL, SphinxAPI, hoặc SphinxSE.

- Dễ dàng mở rộng quy mô với các tìm kiếm phân tán.

- Có tốc độ lập chỉ mục cao (tối đa 10-15 MB/giây cho mỗi core trên một tiêu chuẩn nội bộ).

- Có tốc độ tìm kiếm cao (tối đa 150-250 truy vấn/ giây cho mỗi core tìm kiếm trên 1.000.000 tài liệu, 1,2 GB dữ liệu trong tiêu chuẩn nội bộ).

- Có khả năng mở rộng cao (Chỉ số cụm đƣợc biết đến nhiều nhất qua 3.000.000.000 tài liệu, đỉnh cao là 50.000.000 truy vấn/ ngày).

- Cung cấp khả năng xếp hạng mức độ phù hợp của tài liệu tốt bằng cách kết hợp xếp hạng cụm từ gần và xếp hạng thống kê (BM25).

- Hỗ trợ nhiều trường full-text cho mỗi tài liệu (mặc định lên tới 32 trường)

- Hỗ trợ nhiều thuộc tính bổ sung cho mỗi tài liệu (ví dụ group, timestamps,  $etc...$ )

- Hỗ trợ stopwords.

- Hỗ trợ morphological word từ các từ điển.

- Hỗ trợ loại trừ tokenizing.

- Hỗ trợ UTF-8 encoding.[3]

## **3.2.3. Lịch sử phát triển**

Bắt đầu từ năm 2001, Andrew Aksyonoff (Một nhà phát triển website của nga) Đã gặp phải nhiều vấn đề trong việc thực hiện tìm kiếm trong các ứng dụng web, thời điểm hiện tại không có công cụ tìm kiếm nào đạt được cao yêu cầu tìm kiếm nhƣ tốc đố tìm kiếm cao, yêu cầu tài nguyên thấp.

Cuối cùng Andrew Aksyonoff đã quyết định xây dựng một một công cụ tìm kiếm riêng mà sau này đặt tên là Sphinx. Sau một vài phiên bản đầu tiên nhận đƣợc phản hồi tích cự từ ngƣời dùng, Ông đã quyết định tiếp tục phát triển công cụ này và thành lập công ty Sphinx Technologies.[4]

### **3.2.4. Cài đặt sphinx trong môi trƣờng Linux**

Trong phạm vi đề tài này tôi thực hiện cài đặt trên linux nên nội dung trình bày chỉ giới thiệu việc cài đặt trên linux.

(1) Tải phiên bản mới nhất của sphinx Search từ trang web:

*http://sphinxSearch.com/downloads/release/*

(2) Giải nén tập tin tập tin vừa tải về, và đi đến đến thư mục chứa file vừa đƣợc giải nén:

*\$ tar -xzvf sphinx-0.9.9.tar.gz* 

*\$ cd sphinx-0.9.9*

(3) Chạy tiện ích configure:

*\$ ./configure --prefix=/usr/local/sphinx*

(4) Chạy câu lệnh "make":

*\$ make*

(5) Cài đặt ứng dụng với quyền "root":

*\$ make install*

## **3.2.5. Cách sử dụng Sphinx Search**

Để sử dụng Sphinx, bạn cần thực hiện theo các bước sau:

*Bước 1: Tạo file cấu hình*

Mặc định tên tập tin cấu hình là sphinx.conf. Tất cả các chương trình Sphinx tìm file này trong thư mục làm việc mặc định.

Sphinx chứa một tập tin cấu hình mẫu là sphinx.conf.dist, trong đó tất cả các tùy chọn tài liệu đã đƣợc cấu hình sẵn. Copy và sử tập tin cấu hình mẫu để sửa đổi và tạo tập tin cấu hình của bạn.

*\$ cd /usr/local/sphinx/etc*

*\$ cp sphinx.conf.dist sphinx.conf*

*\$ vi sphinx.conf*

Tập tin cấu hình mẫu đƣợc cài đặt để xây dựng các bảng chỉ số trên cơ sở dữ liệu MySQL, do đó chúng ta sử dụng tập tin example.sql mẫu chứa một số bảng để chạy thử nghiệm.

*\$ mysql -u test < /usr/local/sphinx/etc/example.sql Bước 2: Chạy indexer để tạo full-text index từ dữ liệu của bạn. \$ cd /usr/local/sphinx/etc*

*\$ /usr/local/sphinx/bin/indexer --all Bước 3: Truy vấn các chỉ số vừa mới được tao ra.* Kết nối tới server:

*\$ mysql -h0 -P9306*

Thực hiện truy vấn:

*SELECT \* FROM test1 WHERE MATCH('my document');*

## **3.3. Cơ chế hoạt động của Sphinx Search**

### **3.3.1. Các thành phần trong sphinx**

Hiện tại gói đầy đủ Sphinx Search bao gồm các chương trình sau đây:

**Indexer** : là một tiện tích tạo ra fulltext indexes.

**Searchd**: là một daemon cho phép phần mềm bên ngoài (ví dụ các ứng dụng website) có thể tìm kiếm thông qua fulltext indexes (Chỉ số toàn văn bản).

**SphinxAPI**: là một tập hợp các thư viện client API cho các ngôn ngữ kịch bản web phổ biến (PHP, Python, Perl, Ruby).

**Spelldump**: Một công cụ dòng lệnh (command-line) để trích xuất các items từ một ispell hoặc MySpell định dạng từ điển để giúp tùy chỉnh chỉ số(index) của bạn.

**Indextool**: Là một tiên ích sửa lỗi về các chỉ số (index) được thêm vào trong phiên bản 0.9.9-RC2.

**Wordbreaker**: một tiện ích để phá vỡ các từ ghép thành các từ đơn riêng biệt, đƣợc thêm vào trong phiên bản 2.1.1

### **3.3.2. Tiến trình làm việc**

Một giải pháp tìm kiếm đầy đủ bao gồm bốn thành phần chính sau:

### **Trình duyệt website máy khách:**

Người dùng nhập một chuỗi tìm kiếm vào chương trình máy khách( ví dụ như trình duyệt web) Sau đó chương trình sẽ gửi một truy vấn tìm kiếm đến Searchd, sau đó hiển thị các kết quả tìm kiếm.

# **Data source (Nguồn dữ liệu).**

Đây là nơi lưu trữ dữ liệu của ban và được truy vấn bởi các chương trình indexer. Nguồn dữ liệu đƣợc sử dụng phổ biến là MySQL. Hoặc một SQL server để lưu trữ. Nhưng đây không phải yêu cầu bắt buộc. Nó có thể làm việc tốt với các nguồn dữ liệu không phải là SQL.

#### **Indexer**:

Chương trình này tìm nạp dữ liệu từ các nguồn dữ liệu (Data source) và tạo ra một full-text index của dữ liệu đó. Bạn sẽ cần phải chạy indexer định kỳ, tùy thuộc vào yêu cầu cụ thể của bạn.

#### **Searchd:**

Đây là một chƣơng trình nói chuyện với your client program ( ví dụ trình duyệt website của bạn), và sử dụng các full-text đƣợc xây dựng bởi indexer để nhanh chóng xử lý các truy vấn tìm kiếm. Tuy nhiên Searchd thực hiện nhiều việc hơn là chỉ tìm kiếm ví dụ nhƣ tách một chuỗi thành các từ khóa (hay còn gọi là tokenizing) hoặc xây dựng snippets(đoạn ngắn) và một số nhiệm vụ khác.

Chúng ta có thể nhìn thấy sơ đồ làm việc của Sphinx như sau:

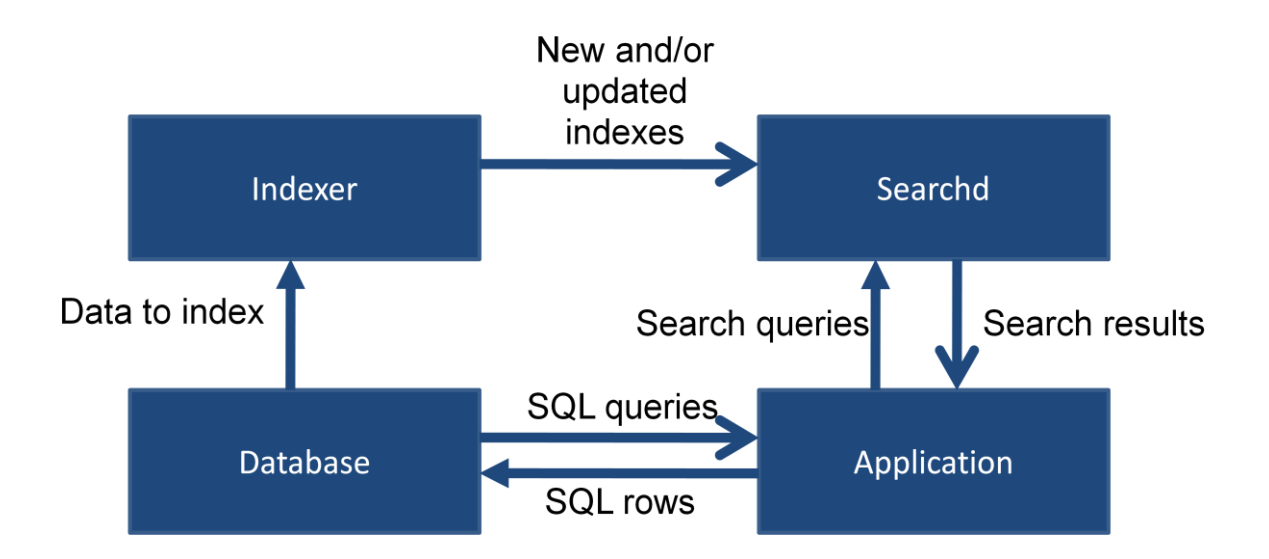

*Hình 3.1. Sơ đồ làm việc của sphinx Search*

### **3.3.3. Lập chỉ số**

#### **Quá trình lập chỉ số:**

Khi indexer khởi chạy, một kết nối với cơ sở dữ liệu được thiết lập bằng cách sử dụng các thông tin cung cấp trong tập tin cấu hình. Sau đó truy vấn chính sql query được sử dụng để xác định các trường dữ liệu sẽ lập chỉ mục. Một khi việc xác định các trường cần lập chỉ mục được hoàn thành tiến hành đóng kết nối tới cơ sở dữ liệu và chuyển sang giai đoạn sắp xếp, phân loại index.

## **Kết nối tới nguồn dữ liệu để lập chỉ mục**

Các nguồn dữ liệu dùng để lập chỉ số có thể đến từ nhiều nguồn khác nhau nhƣ cơ sở dữ liệu SQL, các file văn bản đơn thuần, các dịch vụ website, các nguồn thƣ điện tử...

Trong sphinx nguồn dữ liệu được xác định trong tập tin cấu hình nằm trong thư mục:

/etc/sphinx/sphinx.conf. Mỗi chỉ số có thể được xác định từ nhiều nguồn khác nhau.

Vì Magento sử nguồn dữ liệu MySQL vì vậy Tôi sẽ trình bày chi tiết về nguồn dữ liệu này.

Khối nguồn dữ liệu sẽ được xác định như sau:

```
source src1 { 
type = mysqlsql host = localhost
sql user = test
sql_pass = 
sgl db = test
sql port = 3306 # optional, default is 3306
}
```
Trong đó: Type: loại dữ liệu dùng để lập chỉ số

Sql\_host: Máy chủ sql.

Sql\_user: Tên ngƣời sử dụng.

Sql\_pass: mật khẩu.

Sql\_db: tên cơ sử dữ liệu.

Sql\_port: cổng kết nối mặc định là 3306.

Xác định các trường trong cơ sở dữ liệu sẽ được lập chỉ mục.

Để thực hiện việc này sphinx xây dựng các tùy trọng trong tập tin cấu hình:

Main query: Truy vấn chính chứa yêu cầu xác định các trường dữ liệu.

Pre-queries: Chạy trước truy vấn chính, Thực hiện các thiết lập cần thiết trƣớc khi chạy truy vấn chính ví dụ thiết lập bảng mã.

Post-queries: Chạy sau truy vấn chính.

Post-index queries: Chạy khi quá trình lập chỉ số đã hoàn thành.

Truy vấn chính:

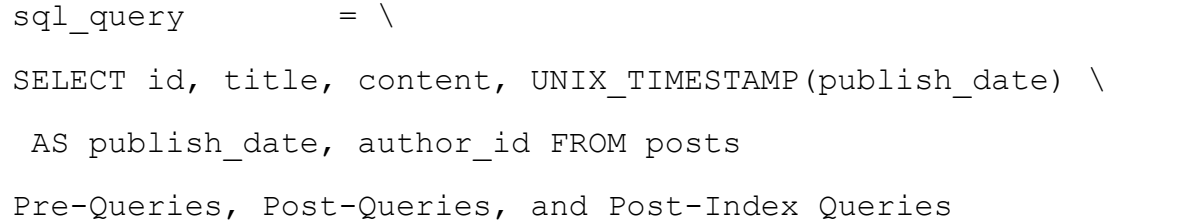

# **Quá trình tạo một chỉ số sử dụng nguồn dữ liệu SQL.**

Giả sử ta tạo một cơ sở dữ liệu myblog gồm các bảng sau:

Bảng post:

| Trường       | Loại dữ liệu    |
|--------------|-----------------|
| Id           | <b>INT</b>      |
| Title        | VARCHAR(255)    |
| Content      | <b>TEXT</b>     |
| Author id    | <b>INT</b>      |
| Publish_date | <b>DATETIME</b> |

*Bảng 3.5. Bảng post trong cơ sở dữ liệu myblog*

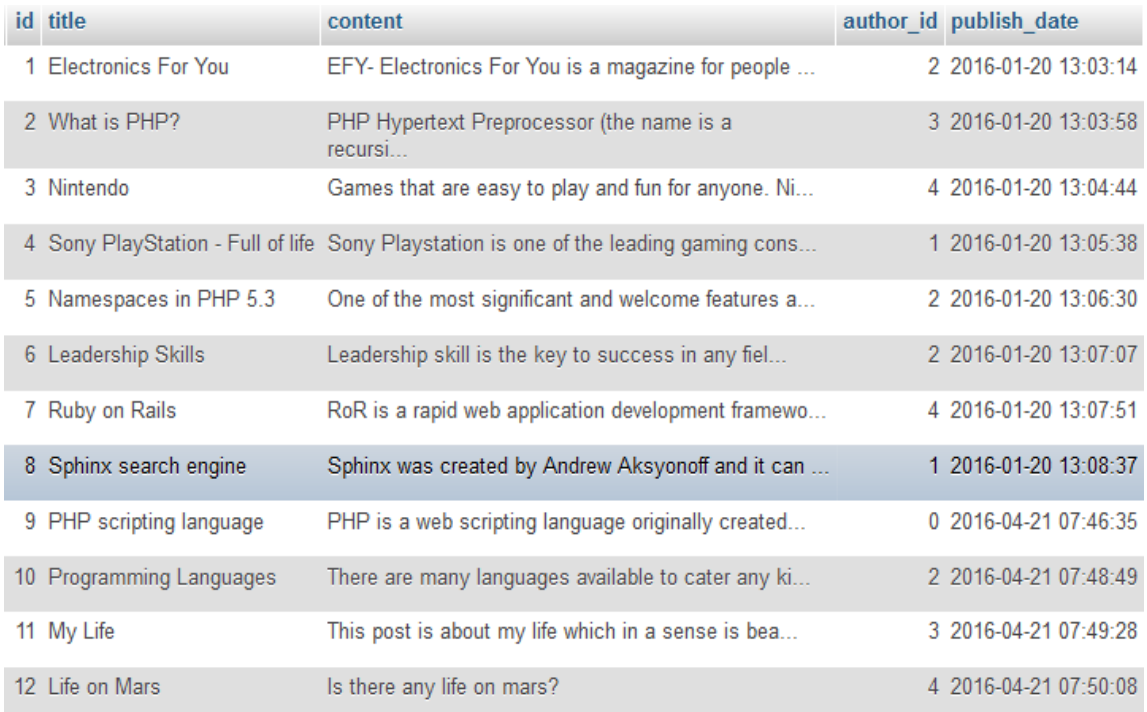

# *Hình 3.2. Dữ liệu trong bảng post*

# Tạo file cấu hình /etc/sphinx/sphinx.conf

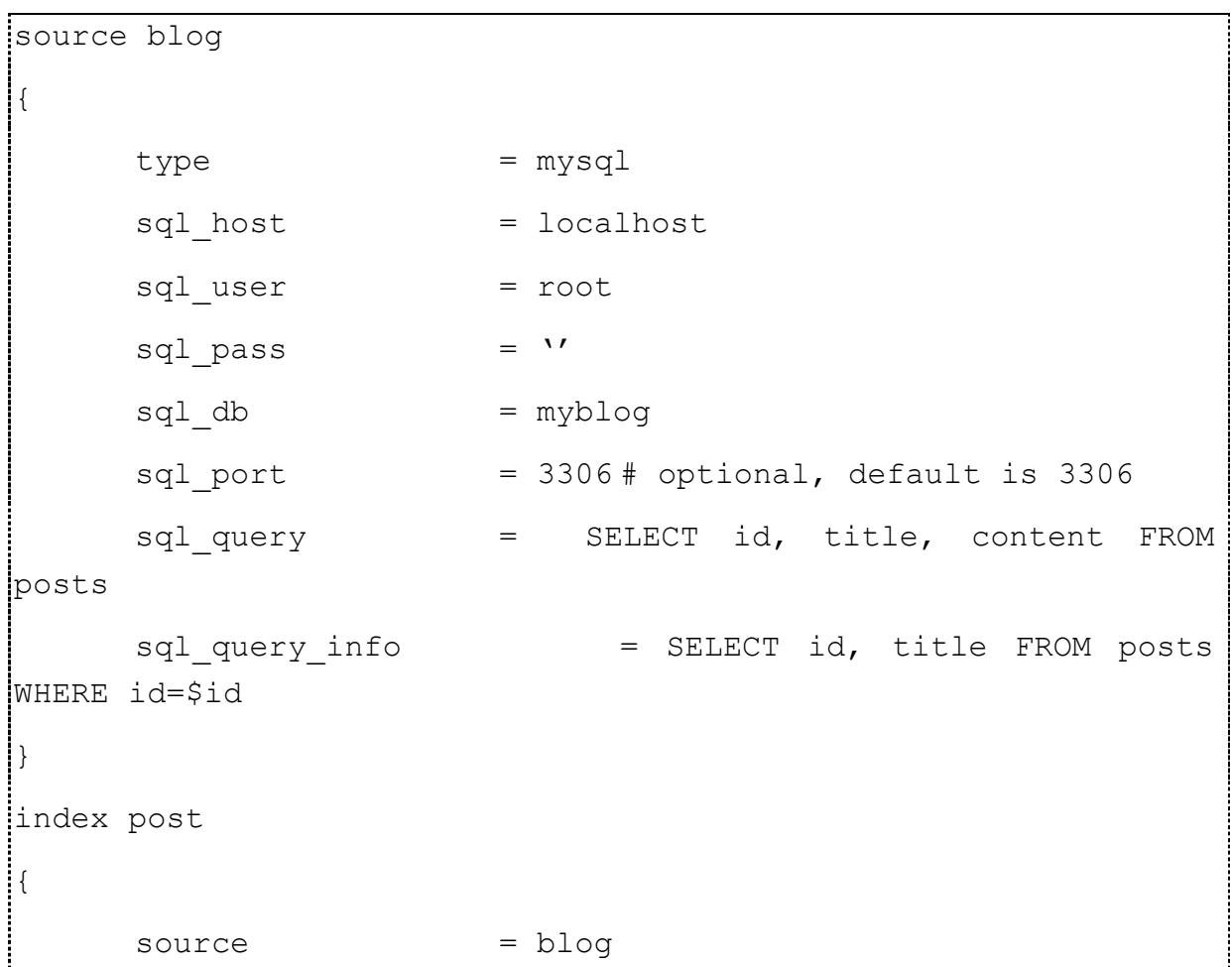

```
path = /var/lib/sphinx/blog\phi docinfo \phi = extern
    charset type = sbcs
}
indexer
{
    mem limit = 32M}
```
(1) Tạo chỉ số sử dụng câu lệnh sau:

*/usr/bin/indexer --config /etc/sphinx/sphinx.conf –all*

```
collected 12 docs, 0.0 MB
sorted 0.0 Mhits, 100.0% done
total 12 docs, 1830 bytes
total 0.004 sec, 446450 bytes/sec, 2927.54 docs/sec
total 2 reads, 0.000 sec, 1.5 kb/call avg, 0.0 msec/call avg
total 6 writes, 0.000 sec, 1.0 kb/call avg, 0.0 msec/call avg
```
*Hình 3.3. Kết quả tạo chỉ số*

(2) Kiểm tra chỉ số vừa đƣợc tạo ra bằng cách sử dụng lệnh:

Tìm kiếm từ khóa "php" trong bảng posts.

/usr/bin/Search php

```
using config file '/etc/sphinx/sphinx.conf'...
index 'post': query 'php ': returned 3 matches of 3 total in 0.000 sec
displaying matches:
1. document=5, weight=2667
        id=5title=Namespaces in PHP 5.3
2. document=2, weight=2646
        id=2title=What is PHP?
3. document=9, weight=2646
       id=9title=PHP scripting language
words:
1. 'php': 3 documents, 7 hits
```
*Hình 3.4. Kết quả tìm kiếm từ khóa "php"*

Thêm thuộc tính vào chỉ số:

Các chỉ số chúng ta tạo ra từ cơ sở dữ liệu myblog là đủ tốt cho tình kiếm, nhưng nó chỏ chỉ hoạt đông để tìm kiếm văn bản đầy đủ. Nếu chúng ta muốn lọc các kết quả tìm kiếm ví dụ nhƣ kịch theo tác giả hoặc lọc theo ngày. Điều đó không thể được thực hiện với các chỉ số mà chúng ta đã tao ra trước đó. Để giải quyết vấn đề này, Sphinx cung cấp các trường lĩnh vực đặc biệt trong các chỉ số đƣợc gọi là thuộc tính .

Hãy thêm các thuộc tính vào chỉ số của bạn là author\_id và publish\_date.

(3) Sửa file cấu hình thêm các thuộc tính vào index.

```
sql query = SELECT id, title, content,
UNIX TIMESTAMP(publish date) \
AS publish date, author id FROM posts
sql attr unit = author id
sql_attr_timestamp =publish_date
sql query info= SELECT id, title FROM posts WHERE id=$id
```
(4) Xây dựng lại chỉ số:

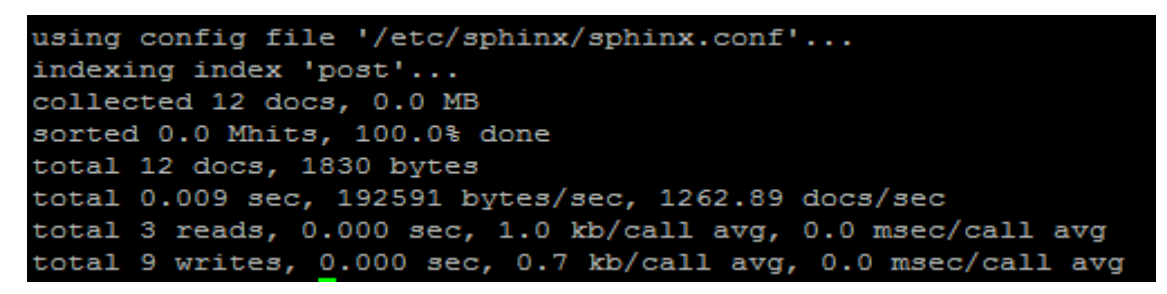

*Hình 3.5. Kết quả xây dựng lại chỉ số*

(5) Tìm kiếm từ khóa "php" của đƣợc viết bởi tác giả Aditya Mooley  $(author_id=2)$ 

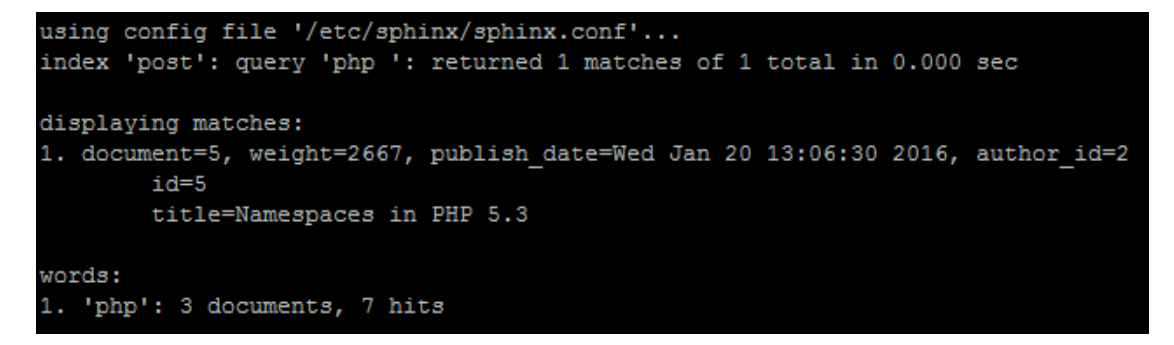

*Hình 3.6. Kết quả tìm kiếm từ khóa "php" được viết bởi tác giả Aditya Mooley*

Đã sửa nội dung file cấu hình sphinx.conf và thay đổi sql\_query thêm hai trường mới là author id và publish date. Thêm hai lựa chọn mới để xác định hau thuộc tính (attributes) là sql\_attr\_unit, sql\_attr\_timestamp. Trong đó author\_id là kiểu dữ liệu: unsigned integer và publish\_date có kiểu dữ liệu là: TIMESTAMP

#### **Xử lý stop words và short words**

Stop words: là những từ khóa thường xuyên xấy ra, ban có thể bỏ qua những từ này khi lập chỉ mục và tìm kiếm. Ví dụ "i, the, and, to, a, it...).

Loại bỏ stop word có thể cải thiện đáng kể thời gian lập chỉ mục và kích thƣớc chỉ mục. Trong bảng 3-1. Là bảng so sánh sự khác nhau giữa thời gian lập chỉ mục và kích thƣớc chỉ mục khi số stop word khác nhau bằng cách sử dụng 100000 document index.

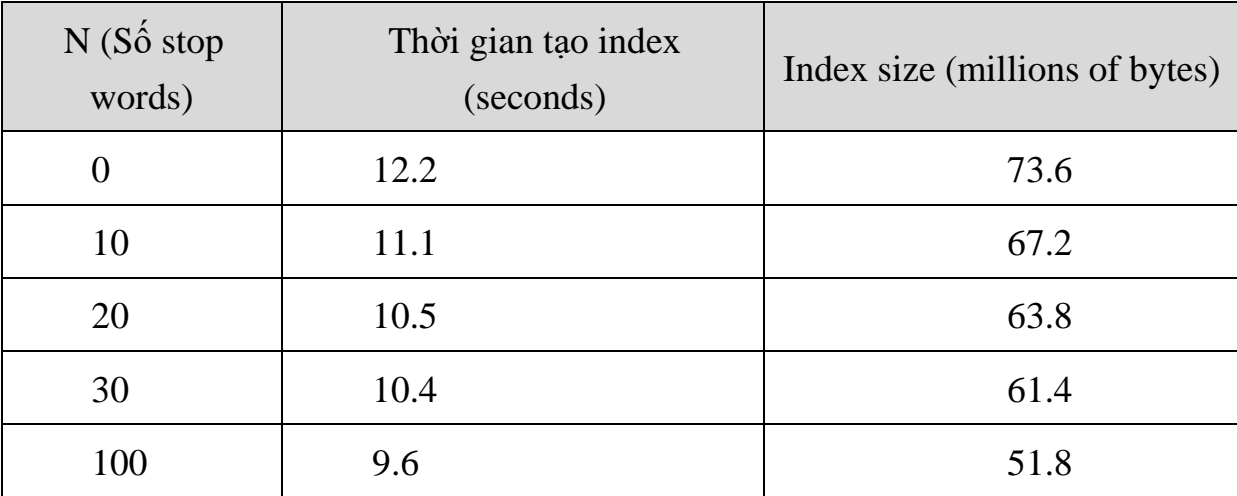

*Bảng 3.6. Bảng so sánh thời gian index trong các trường hợp"stop word"*

Để xử lý stop word chúng ta tiến hày tạo file cấu hình sphinx.conf như sau:

```
index test1
{
path = /var/lib/sphinx/data/test1
source = src1
stopwords = /var/lib/sphinx/stopwords.txt
}
```
Tập tin stopwords.txt là tập tin văn bản bao gồm các từ khóa được bỏ qua khi làm việc với index test1.

Short words: Là lựa chọn xác định chiều dài từ khóa tối thiểu được lập chỉ mục. Từ khóa ngắn hơn giới hạn này sẽ không được lập chỉ mục.

Sử dụng min word len để xác như sau:

```
index test1
{
path = /var/lib/sphinx/data/test1
source = src1
min_word_len = 3
}
```
Ví dụ từ khóa "i" và "am" sẽ không được lập chỉ mục. Từ khóa "you" sẽ đƣợc lập chỉ mục vì có độ dài 3.

### Tìm kiếm

Trong phần trước chúng ta đã tạo ra được các chỉ số, trong phần này sẽ thực hiện viết truy vấn tìm kiếm để tìm kiếm trên các chỉ số đã được tạo ra

### **3.3.4. Tìm kiếm**

Để truy cập Searchd, sphinx có hỗ trợ một số cách sau:

- API
- SphinxSE
- SphinxQL

Hay nói cách khác bạn có thể gửi các tìm kiếm thông qua API hay qua các truy vấn của MySQL.

Triển khai API cho sphinx

Sphinx đi kèm vứi một số Searchd API, Tại thời điểm hiển tại Sphinx API đƣợc triển khai cho ngôn ngữ PHP, Python, Java.

Tìm kiếm sử dụng client API

Các bƣớc để thực hện tìm kiếm sử dụng API. Sử dụng các chỉ số và cấu hình đã tạo ra ở phần trước, bổ sung cấu hình liê quan đến Searchd và tạo một file PHP để tìm kiếm các chỉ số sử dụng Sphinx thực hiện client API cho PHP.

Các bước triển khai như sau:

**(1) Thêm cấu hình Searchd vào file cấu hình:**

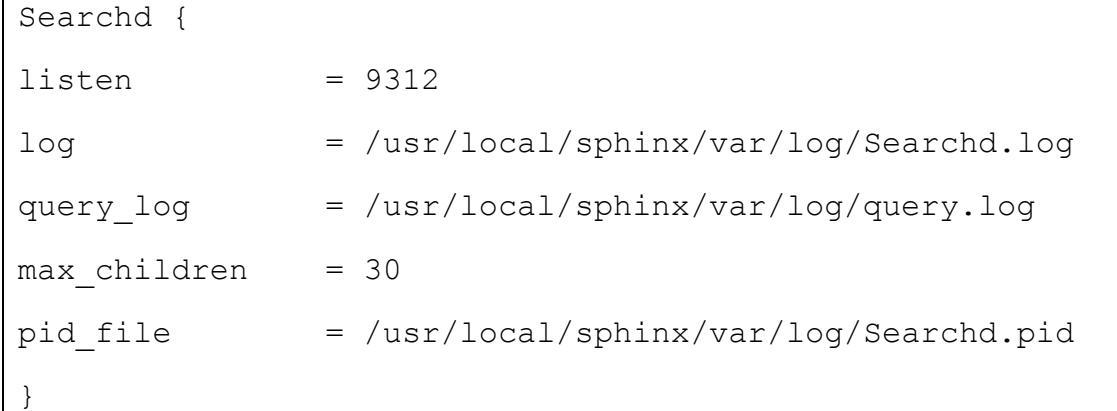

Giải thích các tùy chọn:

Listen: Lựa chọn này xác định địa chỉ ip và cổng được Searchd sử dụng.

Log: Nơi chứa file log chứa tất cả các sự kiện của Searchd.

Query log: Tên tập tin chứa các lịch sử truy vấn tìm kiếm.

max children: Xác định số lượng tối đa các tìm kiếm chạy đồng thời. Mặc định là 0 (không giới hạn)

pid\_file: Tên file của quá trình Searchd ID.

# **(2) Bắt đầu chạy Searchd.**

/usr/bin/searchd -c /etc/sphinx/sphinx.conf

**(3) Sao chép tập tin sphinxapi.php vào thƣ mục đang làm việc.**

mkdir /path/to/your/webroot/sphinx

cd /path/to/your/webroot/sphinx

cp /path/to/sphinx-0.9.9/api/sphinxapi.php ./

**(4) Tạo một kịch bản simple\_search.php để sử dụng lớp PHP client API thực hiện tìm kiếm trên chỉ số đã đƣợc tạo ra trong phần trƣớc.**

```
<?php require_once('sphinxapi.php'); 
// Instantiate the sphinx client 
$client = new SphinxClient(); 
// Set Search options
```

```
$client->SetServer('localhost', 9312); 
$client->SetConnectTimeout(1); 
$client->SetArrayResult(true);
// Query the index 
$results = $client->Query('php');
// Output the matched results in raw format 
print r($results['matches']);
```
Các phương thức được sử dụng :

SetServer(\$host, \$port). Đây là phương thức xác định tên máy chủ và cổng giao tiếp của Searchd. Mặc định host='localhost', và port='9312'.

SetConnectTimeout(\$timeout). Xác định thời gian tối đa để kết nối tới máy chủ.

SetArrayResult(\$arrayresult). Xác định kết quả tìm kiếm sẽ trả về dưới dạng một mảng hoặc một hàm băm (hash). Nếu (\$arrayresult là true thì kết quả tìm kiếm sẽ đƣợc trả lại giá trị dƣới dạng một mảng.

\$client->Query('php'): Thực tìm kiếm từ khóa "php". Nó sẽ trả về một mảng các kết quả phù hợp.

Trong sphinx cung cấp một số chế độ tìm kiếm để xác định các kết quả phù hợp với các yêu cầu của người sử dụng. Chúng được gọi là Matching Modes (chế độ phù hợp) đƣợc xác định bằng cách sử dụng phƣơng thức setMatchMode().

# **3.3.5. Matching Modes (Chế độ phù hợp)**

Khi các chỉ số toàn văn bản được tao ra ở phần trên. Để thực hiện việc tìm kiếm trên các chỉ số này, Sphinx có các chế độ phù hợp khác nhau để tìm kiếm kết quả.

Các chế độ phù hợp có trong sphinx là:

SPH\_MATCH\_ALL: Kết quả trả về phù hợp với tất cả các từ khóa tìm kiếm

SPH\_MATCH\_ANY: Kết quả trả về phù hợp với bất kỳ từ khóa tìm kiếm nào

SPH\_MATCH\_PHRASE: Kết quả trả về phải phù hợp với cả cụm từ tìm kiếm

SPH\_MATCH\_BOOLEAN: Chọn chế độ tìm kiếm được xây dựng bằng biểu thức boolean

SPH\_MATCH\_EXTENDED: Chế đô tìm kiếm được xây dựng bằng các biểu thức trong ngôn ngữ riêng của sphinx:

SPH\_MATCH\_EXTENDED2: Chế độ tìm kiếm mở rộng từ chế độ phù hợp từ SPH\_MATCH\_EXTENDED

SPH\_MATCH\_FULLSCAN : Ở chế độ tìm kiếm này, tất cả các dữ liệu được lập chỉ số sẽ được trả về, áp dụng trong trường hợp từ khóa tìm kiếm là rỗng

Bạn có thể thay đổi giữa các chế độ này bằng cách sử dụng phương thức SetMatchMode() trong SphinxAPI.

Cú pháp truy vấn Boolean:

Truy vấn boolean cho phép sử dụng các phương thức sau:

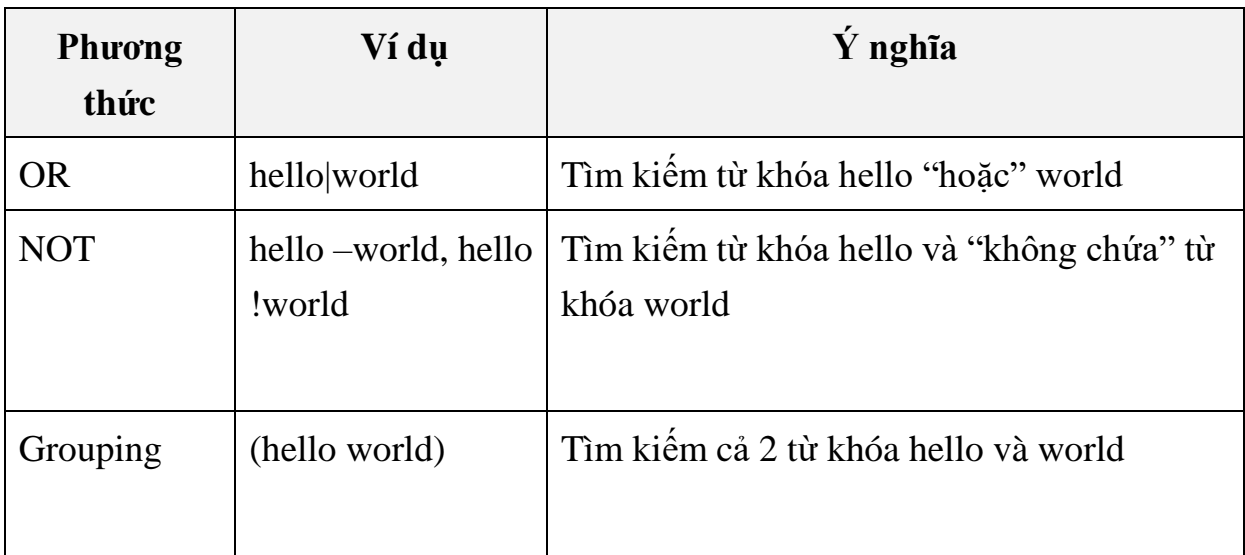

# *Bảng 3.7. Các loại truy vấn Boolean*

Cú pháp truy vấn mở rộng

Sphinx có hỗ trợ một số phương pháp truy vấn mở rộng như sau:

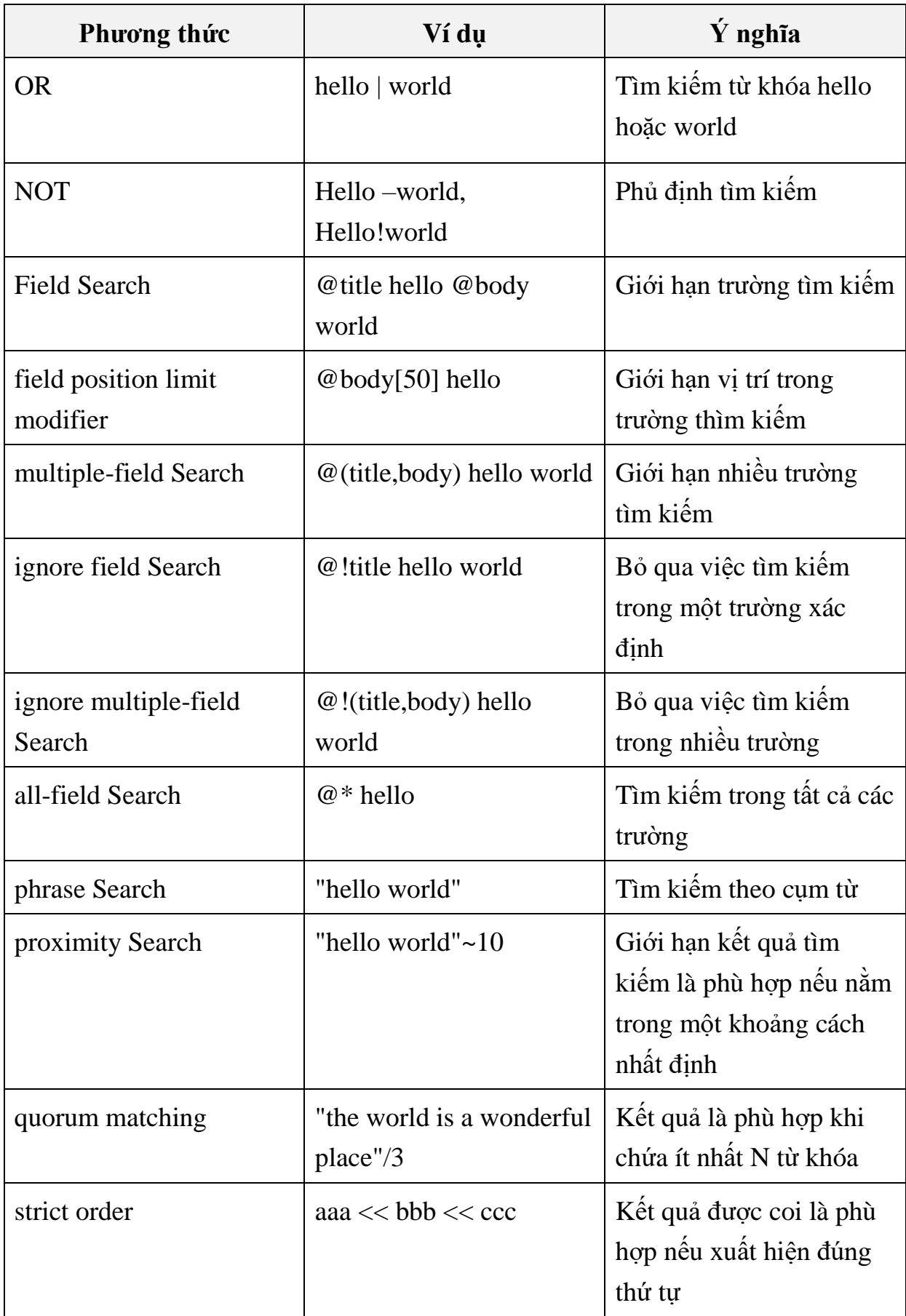

| Phương thức                           | Ví dụ          | $\acute{\text{Y}}$ nghĩa                                                |
|---------------------------------------|----------------|-------------------------------------------------------------------------|
| field-start and field-end<br>modifier | Ahello world\$ | Xác định kết quả tìm<br>kiếm bắt đầu và kết thúc<br>là từ khóa tìm kiếm |
| <b>ZONE</b> limit                     | ZONE:(h3,h4)   | Giới hạn khu vực tìm<br>kiếm nằm trong thẻ html                         |

*Bảng 3.8. Các truy vấn mở rộng*

Lọc kết quả tìm kiếm:

Trong một số trường hợp cụ thể tìm kiếm toàn văn bản không đáp ứng đƣợc hoàn toàn yêu cầu tìm kiếm. Ví dụ tìm kiếm các bài viết đƣợc biết bởi một tác giả, hoặc tìm kiếm các mặt hàng có giá nằm trong một giới hạn nhất định. Để giải quyết vấn đề này Sphinx có chứa các thuộc tính để thực hiện lọc trên đó.

Ví dụ từ chỉ số được tạo ra ở trên lọc theo tác giả:

\$client->SetFilter('author\_id', array(2, 4));

# **3.3.6. Xếp hạng kết quả tìm kiếm**

# **Tổng quan về ranking (xếp hạng)**

Ranking (hay còn gọi là weighting-trọng số) của các kết quả tìm kiếm có thể đƣợc định nghĩa là một quá trình tính một mức độ phù hợp (hay còn gọi là trọng số) cho mỗi tài liệu phù hợp nhất định liên quan đến một truy vấn. Kết quả tìm kiếm có thể đƣợc sắp xếp dựa trên con số này hoặc một thông số bổ sung.

Xếp hạng trong Sphinx là quá trình cấu hình. Nó kèm theo một khái niệm gọi là ranker. Một Ranker có thể đƣợc định nghĩa là một hàm có đầu vào là document và query và đầu ra là một giá trị liên quan. Sphinx sử dụng một thuật toán cụ thể để xác định ranker.

Trước đây, chức năng ranking phụ thuộc vào matching mode. Vì vậy trong các matching mode:

- SPH\_MATCH\_ALL.
- SPH\_MATCH\_ANY.
- SPH\_MATCH\_PHRASE.

- SPH\_MATCH\_BOOLEAN.

Bạn không thể chọn ranker. Bạn chỉ có thể chọn ranker trong chế độ SPH\_MATCH\_EXTENDED. Bạn có thẻ chọn RANKER bằng cách sử dụng SetRankingMode() với SphinxAPI, hoặc sử dụng OPTION trong câu lệnh SELECT khi sử dụng SphinxQL.

#### **3.3.7. Các Rankers đƣợc xây dựng sẵn**

Các ranker hiện có là:

SPH\_RANK\_PROXIMITY\_BM25: Chế đô xếp hạng mặc định, kết hợp cả hai cụm từ gần và xếp hạng BM25.

SPH\_RANK\_BM25: Chế độ xếp hạng thống kê, sử dụng thuật toán xếp hạng BM25 ( tƣơng tự các máy tìm kiếm full-text khác). Chế độ xếp hạng này là nhanh nhƣng có thể dẫn đến kém hiệu quả nếu truy vấn chứa hơn một từ khóa.

SPH\_RANK\_NONE: Đây là chế độ không xếp hạng. Đây là chế độ nhanh nhất. Chúng ta không gán trọng số cho các bản ghi phù hợp. Điều này đôi khi đƣợc gọi là tìm kiếm boolean mà chỉ phù hợp với các tài liệu nhƣng không xếp hạng chúng.

SPH RANK WORDCOUNT: Xếp hạng các từ khóa bằng cách đếm số lần xuất hiện. Ranker này tính số lần xẩy ra từ khóa cho mỗi field, sau đó nhân chúng bởi trọng trƣờng, và tổng các giá trị kết quả.

SPH\_RANK PROXIMITY: Thêm vào trong phiên bản 0.9.9-rc1, trả về giá trị cụm từ gần thô như một kết quả. Chế độ này được sử dụng trong nội bộ để mô phỏng với truy vấn SPH\_MATCH\_ALL.

SPH\_RANK\_MATCHANY: Thêm vào trong phiên bản 0.9.9-rc1, trả về rank như nó được tính toán ở chế đô SPH\_MATCH\_ANY trước đó, và là nội bộ đƣợc sử dụng để mô phỏng các truy vấn SPH\_MATCH\_ANY.

SPH\_RANK\_FIELDMASK, thêm vào trong phiên bản 0.9.9-RC2, trả về một mặt nạ 32-bit với bit thứ N tương ứng với lĩnh vực fulltext N-th, đánh số từ 0. Các bit sẽ chỉ được thiết lập khi các lĩnh vực tương ứng có bất cứ sự thỏa mãn từ khóa truy vấn.

SPH\_RANK\_SPH04: Thêm vào trong phiên bản 1.10 beta, nói chung là dựa trên ranker SPH\_RANK\_PROXIMITY\_BM25 mặc định, nhưng làm tăng thêm các bản ghi phù hợp khi chúng xuất hiện trong đầu hoặc cuối của một trường văn bản. Như vây, nếu một field tương đương với các truy ván chính xác, SPH04 nên rank nó cao hơn một lĩnh vực có chứa các truy vấn chính xác nhưng không bằng nó. (ví dụ, truy vấn là "Hyde Park", một tài liệu mang tên "Hyde Park" nên được xếp hạng cao hơn so với một tựa đề "Hyde Park, London" hoặc "The Hyde Park Cafe").

SPH\_RANK\_EXPR: Được thêm vào trong phiên bản 2.0.2 –beta, cho phép bạn chỉ định các công thức xếp hạng trong thời gian chạy.

Cú pháp để cấu hình ranker là:

Trong SphinxAPI

\$client->SetRankingMode ( SPH\_RANK\_SPH04 );

Trong SphinxQL

mysql\_query ( "SELECT ... OPTION ranker=sph04" );

Chế độ phù hợp lựa chọn một ranker mặc định như sau:

- SPH\_MATCH\_ALL sử dụng SPH\_RANK\_PROXIMITY ranker.
- SPH\_MATCH\_ANY sử dụng SPH\_RANK\_MATCHANY ranker.
- SPH\_MATCH\_PHRASE sử dụng SPH\_RANK\_PROXIMITY ranker.
- SPH\_MATCH\_BOOLEAN sử dụng SPH\_RANK\_NONE ranker.

## **3.3.8. Sắp xếp kết quả tìm kiếm**

Có đôi lúc bạn muốn sắp xếp các kết quả tìm kiếm theo giá trị khác sự sắp xếp theo sự liên quan mặc định. Sphinx có các chế đô sắp xếp như sau:

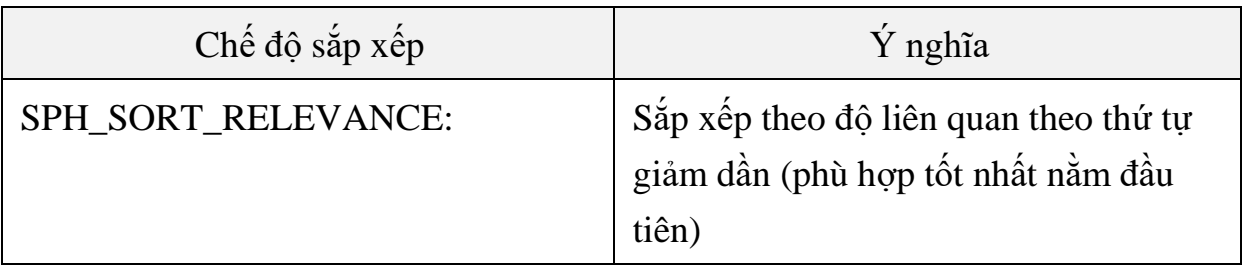

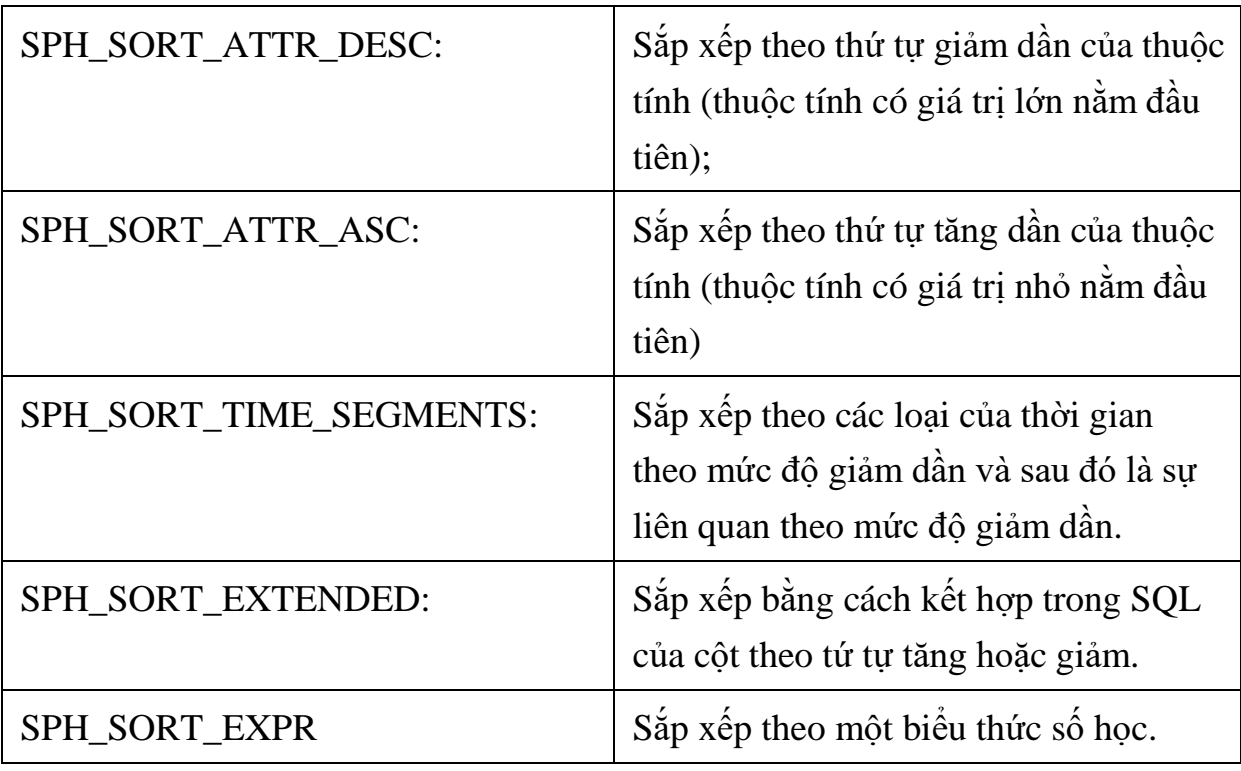

*Bảng 3.9. Các loại sắp xếp trong Sphinx*

# **Chế độ sắp xếp SPH\_SORT\_TIME\_SEGMENTS:**

Trong chế độ này, giá trị của các thuộc tính được phân thành các khoảng thời gian. Và sắp xếp theo khoảng thời gian này.

Các khoảng thời gian như sau:Last hour, Last day, Last week, Last month, Last 3 month. Hoặc 1 số khoảng thời gian khác.

# **Chế độ sắp xếp SPH\_SORT\_EXTENDED**

Trong chế độ SPH\_SORT\_EXTENDED bạn có thể chỉ định một biểu thức SQL để sắp xếp. Ví dụ như sau:

@relevance DESC, price ASC, @id DESC

# **Chế độ sắp xếp SPH\_SORT\_EXPR**

Khi sử dụng chế độ sắp xếp này cho phép bạn sắp xếp kết quả tìm kiếm bằng các **biểu** thức số học ví dụ:

```
$cl->SetSortMode ( SPH_SORT_EXPR,
     "@weight + ( user_karma + ln(pageviews) )*0.1" );
```
## **3.3.9. Nhóm kết quả tìm kiếm**

Sphinx cung cấp các chế độ group khác nhau. Chúng được kích hoạt bằng cách gọi phương thức SetGroupBy() trong API. Các chức năng được xây dựng sẵn trong Sphinx là:

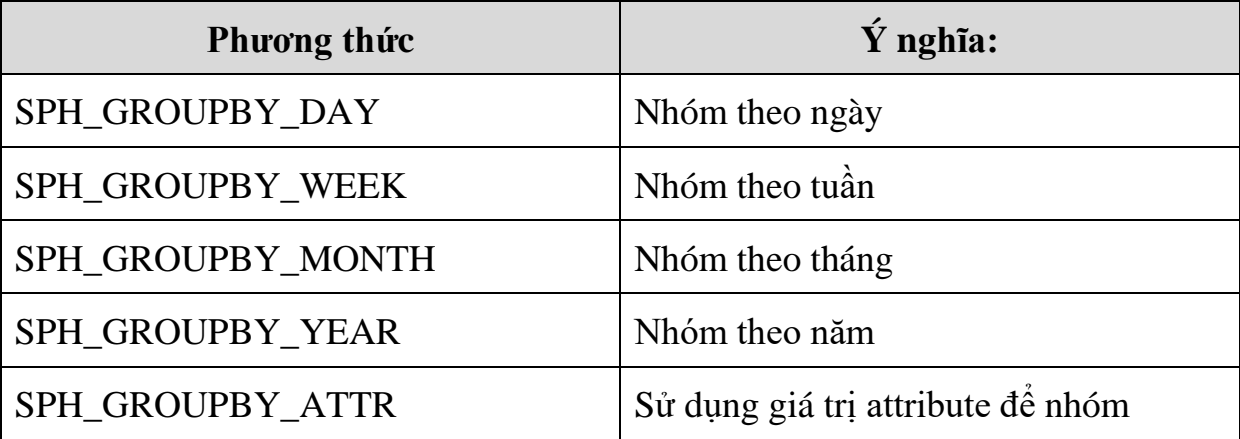

*Bảng 3.10. Các phương thức nhóm kết quả tìm kiếm*

# **3.4. Kết luận chƣơng 3**

Nội dung trong chƣơng trình bày đặc điểm của công cụ tìm kiếm toàn văn bản sphinx Search, các tính năng chính và cơ chế hoạt động.

Nội dung của chƣơng tiếp theo sẽ trình bày việc triển khai tích hợp Sphinx Search vào Magento để nâng cấp tính năng tìm kiếm của Magento.

# **Chƣơng 4. TRIỂN KHAI NÂNG CẤP TÍNH NĂNG TÌM KIẾM CHO MAGENTO BẰNG CÁCH SỬ DỤNG SPHINX**

### **4.1. Yêu cầu**

Bài toán nâng cấp tính năng tìm kiếm trên Magento sử dụng công cụ Sphinx Seảch được giải quyết bằng cách xây dựng phần mở rộng theo chuẩn của Magento để tích hợp vào mã nguồn. Phần mở rộng này sẽ thay thế tìm kiếm mặc định của Magento tạo ra một tìm kiếm thân thiện và mạnh mẽ. Đáp ứng một số yêu câu cụ thể sau:

- Trả về kết quả tìm kiếm nhanh chóng.

- Trả về các kết quả liên quan phù hợp nhất.

Khi một người dùng thực hiện tìm kiếm trong gian hàng trực tuyến của bạn, Extentsion Magento Sphinx Search sẽ truy vấn tìm kiếm trong sphinx để trả về kết quả cho ngƣời dùng.

# **4.2. Phân tích thiết kế**

# **4.2.1. Chức năng lập chỉ số từ bảng dữ liệu của Magento**

- Trong cơ sở dữ liệu của Magento xây dựng một bảng dữ liệu mới. Đặt tên bảng là *sphinx\_catalogSearch\_fulltext* Bảng này chứa các trường dữ liệu cần lập chỉ số.

- Cài đặt công cụ Sphinx Search trên máy chủ và cấu hình trong file sphinx.conf.

- Chạy chức năng index trong sphinx để tạo chỉ số từ bảng *dữ liệu vừa tạo ra ở trên.*

# **4.2.2. Chức năng lựa chọn các chế độ tìm kiếm**

Sau khi các chỉ số được tạo ra bằng sphinx ta tiến hành lựa chọn các chế đô tìm kiếm phù hợp với yêu cầu bao gồm:

- Chọn chế độ tìm kiếm.
- Đánh trong số các trường để ưu tiên hiển thị kết quả.
- Chọn chế độ xếp hạng tìm kiếm.
- Chọn chế độ liên quan của các từ khóa tìm kiếm.

## **4.3. Triển khai xây dựng**

#### **4.3.1. Tạo bảng chứa dữ liệu các trƣờng sẽ đƣợc lập chỉ mục**

Xây dựng bảng sphinx\_catalogSearch\_fulltext để lƣu các dữ liệu cần index:

Gồm các trường như sau:

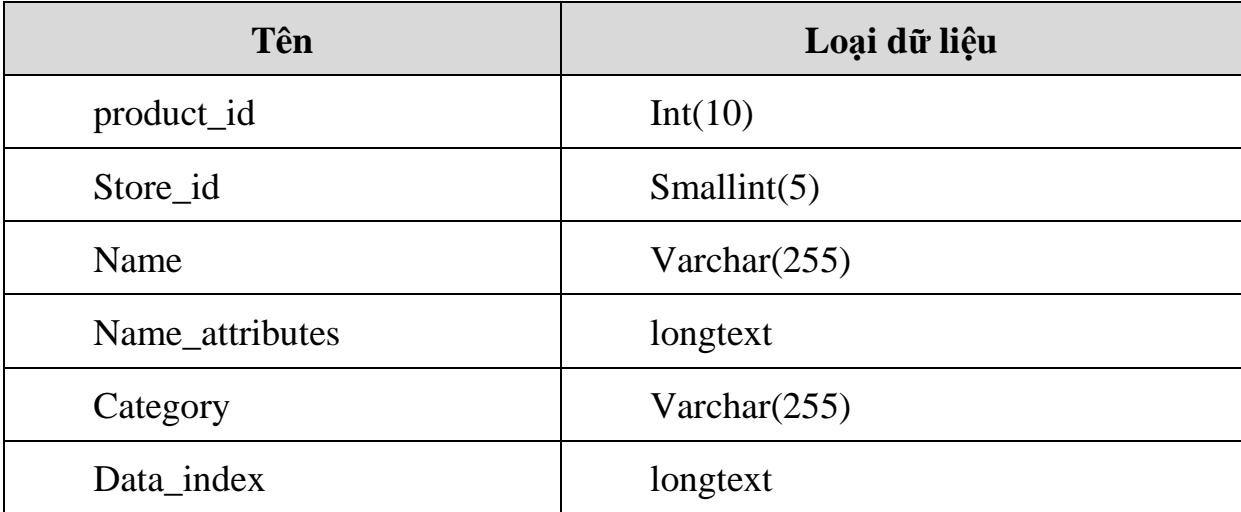

*Bảng 4.1. Các trường dữ liệu trong bảng sphinx\_catalogSearch\_fulltext*

Tạo bảng trên bằng cách sử dụng code theo chuẩn xây dựng extension của Magento như sau:

```
<?php
$installer = $this;
$installer->startSetup();
$installer->run("
CREATE TABLE IF NOT EXISTS {$this-
>getTable('sphinx_catalogSearch_fulltext')} (
  `product id` int(10) unsigned NOT NULL,
  `store id` smallint(5) unsigned NOT NULL,
  `name` varchar(255) NOT NULL,
  `name attributes` longtext NOT NULL,
   `category` varchar(255) DEFAULT NULL,
  `data index` longtext NOT NULL,
  PRIMARY KEY (`product id`, `store id`),
  FULLTEXT KEY `data_index` (`data_index`)
```

```
) ENGINE=MyISAM DEFAULT CHARSET=utf8;
");
$installer->endSetup();
```
### *Kết quả xây dựng được bảng dữ liệu như sau:*

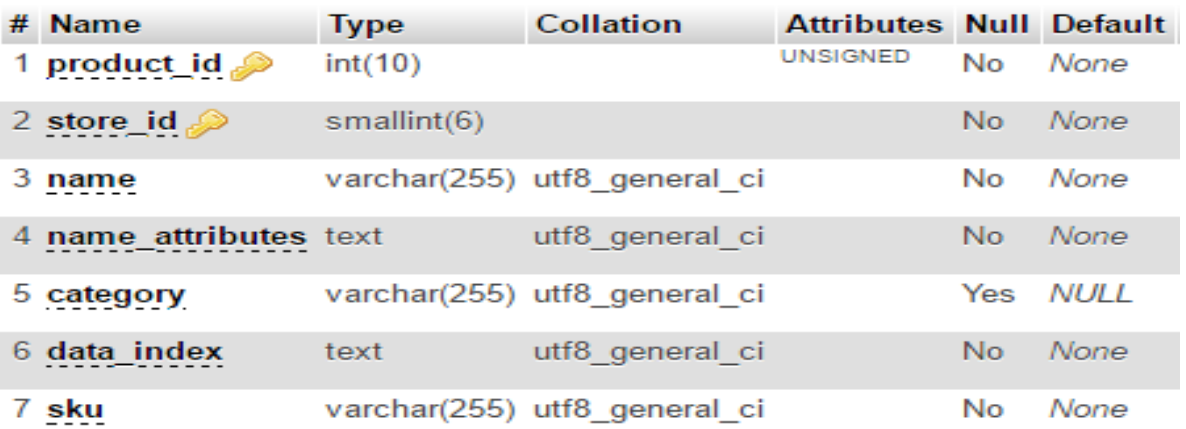

*Hình 4.1. Kết quả xây dựng bảng sphinx\_catalogSearch\_fulltext*

Cập nhật dữ liệu vào bảng dữ liệu vừa xây dựng:

Sau khi xây dựng bảng sphinx\_catalogSearch\_fulltext để chứa các dữ liệu cần index.

Cần chèn dữ liệu trong cơ sở dữ liệu của Magento vào bảng này.

Code chèn dữ liệu vào bảng:

```
public function saveEntityIndexes($storeId, $entityIndexes, 
$entity = 'product')
     {
            $adapter = $this-> getWriteAdapter();
            \text{Sdata} = \text{array}();$stored = (int) $stored; foreach ($entityIndexes as $entityId => &$index) {
                    \deltadata[] = array(
                             'product_id' =>
(int) $entityId,
                             'store id' => $storeId,
```
'data index' => \$index['data\_index'],  $'$ name $'$   $\Rightarrow$ \$index['name'], 'name attributes' => \$index['name\_attributes'], 'category' => \$index['category'],  $\left( \begin{array}{c} 0 \\ 0 \end{array} \right)$ ; } if (\$data) { \$adapter- >insertOnDuplicate('sphinx catalogSearch fulltext', \$data, array('data\_index', 'name', 'name\_attributes', 'category')); } return \$this; }

# **4.3.2. Cài đặt Sphinx trên Server và cấu hình**

- Cài đặt sphinx Search trên server
- Cài đặt file cấu hình.
- Cấu hình sphinx để lập chỉ số dựa vào nguồn dữ liệu vừa tạo ra.
- File sphinx.config.

```
source Magento fulltext
{
     type = mysql
     sql host = localhost
     sql_user = root
     sql_pass = 
     sql db = demo.vitrys
```
 $sql$  port  $= 3306$  # optional, default is 3306 sql query pre = SET NAMES utf8  $sql$  query = SELECT product id, name, name attributes, category, data index FROM sphinx\_catalogSearch\_fulltext sql query info = SELECT product id, name, name attributes, category, data index FROM sphinx catalogSearch fulltext WHERE product id=\$id } index fulltext { source = Magento fulltext  $path$  = /var/lib/sphinx/Magento.sphinx.index docinfo = extern charset type = sbcs } indexer {  $m$ em limit  $= 128M$ } Searchd {  $l$ isten  $= 9312$ listen = 9306:mysql41  $1$ oq /var/log/sphinx/Searchd1.log query  $log$  = /var/log/sphinx/query1.log read timeout  $= 5$  $max$  children = 30 pid file  $= /var/run/sphinx/Searchd1.pid$ 

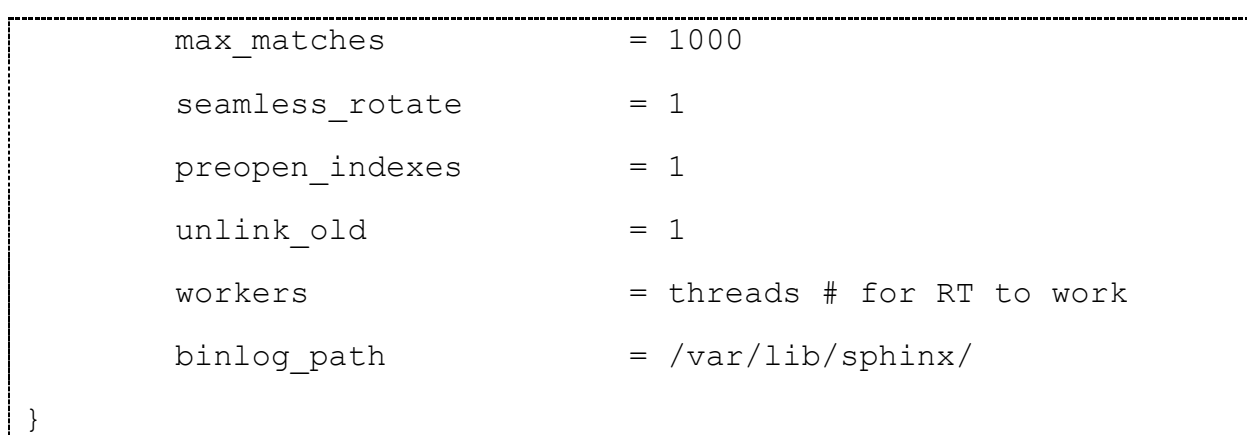

## **4.3.3. Lập chỉ số dữ liệu**

Chạy indexing:

```
[root@Tuan4 ~]# /usr/bin/indexer --all
Sphinx 2.0.9-id64-release (rel20-r4115)
Copyright (c) 2001-2013, Andrew Aksyonoff
Copyright (c) 2008-2013, Sphinx Technologies Inc (http://sphinxsearch.com)
using config file '/etc/sphinx/sphinx.conf'...
indexing index 'fulltext'...
WARNING: Attribute count is 0: switching to none docinfo
collected 270 docs, 0.4 MB
sorted 0.1 Mhits, 100.0% done
total 270 docs, 401817 bytes
total 0.064 sec, 6193710 bytes/sec, 4161.84 docs/sec
total 2 reads, 0.000 sec, 30.2 kb/call avg, 0.0 msec/call avg
total 6 writes, 0.000 sec, 21.8 kb/call avg, 0.0 msec/call avg
```
*Hình 4.2. Lập chỉ số trong Sphinx*

### **4.3.4. Lựa chọn các chế độ tìm kiếm**

Cài đặt chế độ tìm kiếm:

Đánh trọng số các trường tìm kiếm để ưu tiên hiện thị kết quả.

```
'name' = 7'data index'=3
'category'=1
'name attributes'=1
```
Lựa chọn chế độ tìm kiếm: SPH\_MATCH\_EXTENDED2

Lựa chọn chế độ xếp hạng: SPH\_RANK\_SPH04

```
public function getSphinxAdapter() {
        require once(Mage::getBaseDir('lib') .
DIRECTORY SEPARATOR . 'sphinxapi.php');
         $sphinx = new SphinxClient();
                 $host =Mage::getStoreConfig('sphinxSearch/server/host');
                 $port = 
Mage::getStoreConfig('sphinxSearch/server/port');
                 if (empty($host)) {
                         return $sphinx;
                 }
                 if (empty($port)) {
                         $port = 9312; }
         $sphinx->SetServer($host, $port);
         $sphinx->SetMatchMode(SPH_MATCH_EXTENDED2);
         $sphinx->setFieldWeights(array(
             'name' \Rightarrow 7,
             'category' \Rightarrow 1,
             'name attributes' \Rightarrow 1,
             'data index' => 3
         ));
         $sphinx->setLimits(0, 200, 1000, 5000);
         $sphinx->SetRankingMode(SPH_RANK_SPH04, ""); 
         return $sphinx;
     }
```
Dựa vào các cài đặt trên để hiển thị kết quả truy vấn phù hợp.

# **4.4. Kết luận chƣơng 4:**

Chương này của luận văn đã sử dụng các phần nội dung lý thuyết tìm hiểu ở phần trên để xây dựng một chương trình tích hợp vào Magento để nâng cấp tính năng tìm kiếm mặc định sẵn có dựa trên nền tảng công cụ tìm kiếm sphinx Search đáp ứng các yêu cầu tìm kiếm của khách hàng trên các website thương mại điện tử sử dụng Magento.

# **Chƣơng 5. ĐÁNH GIÁ KẾT QUẢ**

## **5.1. Kết quả xây dựng**

### **a) Giao diện trang quản trị:**

Chứa các lựa chọn:

- Kích hoạt extension.
- Chạy index
- Cấu hình host, port
- Chon thêm trường để index

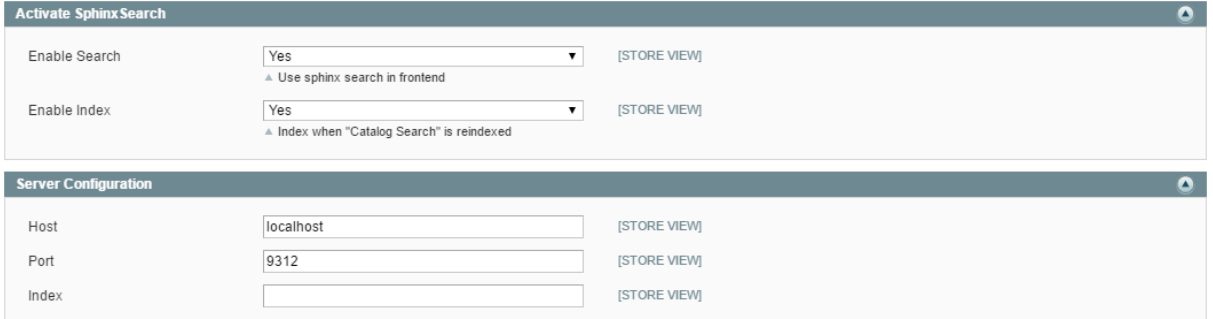

*Hình 5.1. Giao diện quản trị*

# **b) Giao diện trang tìm kiếm**

Bao gồm hộp thoại nhập từ khóa tìm kiếm.

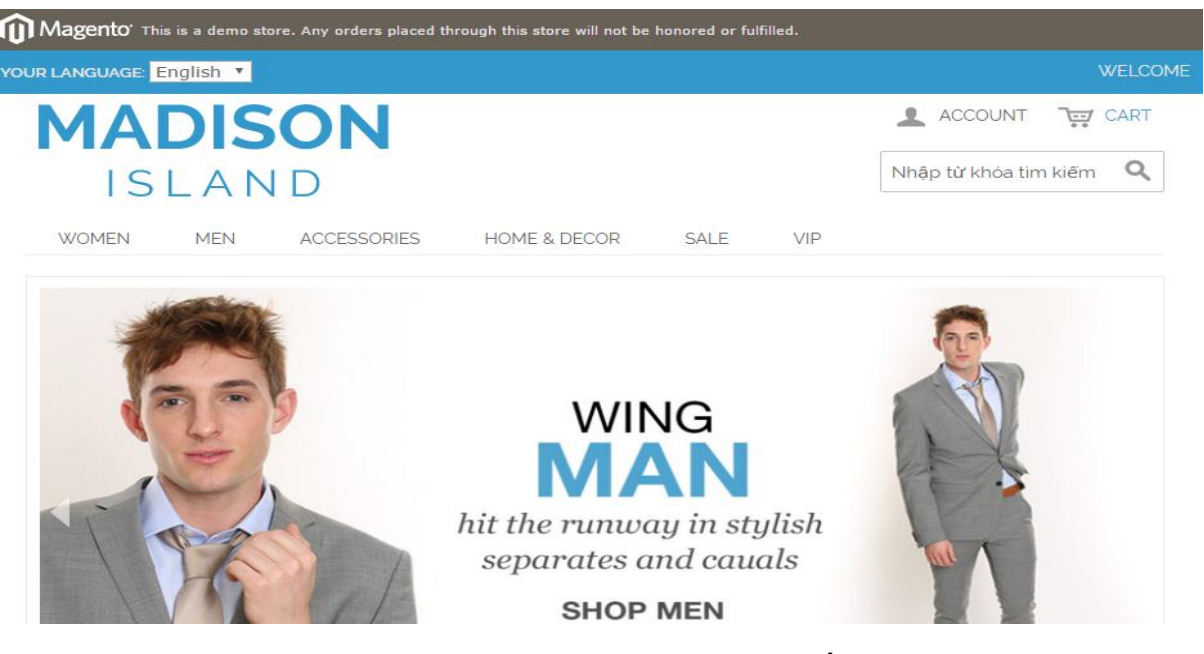

*Hình 5.2. Giao diện tìm kiếm*

# **c) Giao diện trang kết quả tìm kiếm SEARCH RESULTS FOR 'JEAN'**

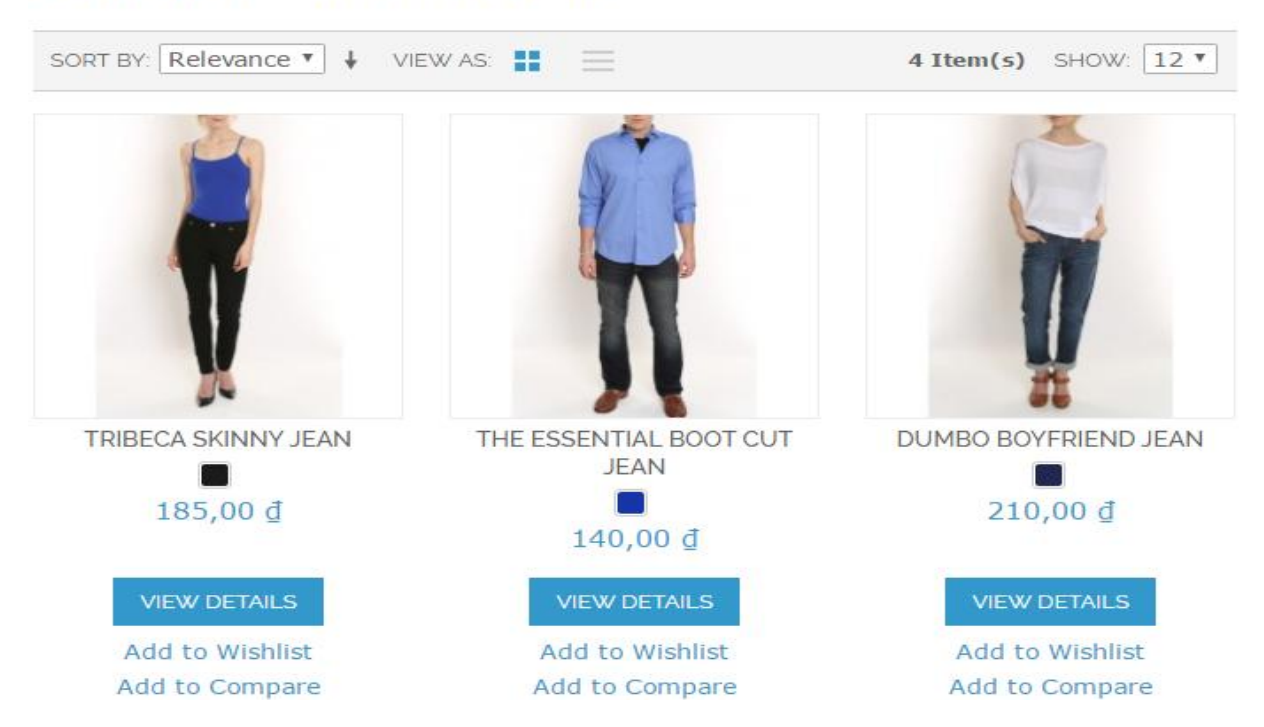

*Hình 5.3. Giao diện trang kết quả tìm kiếm*

# **5.2. Đánh giá về kết quả xây dựng**

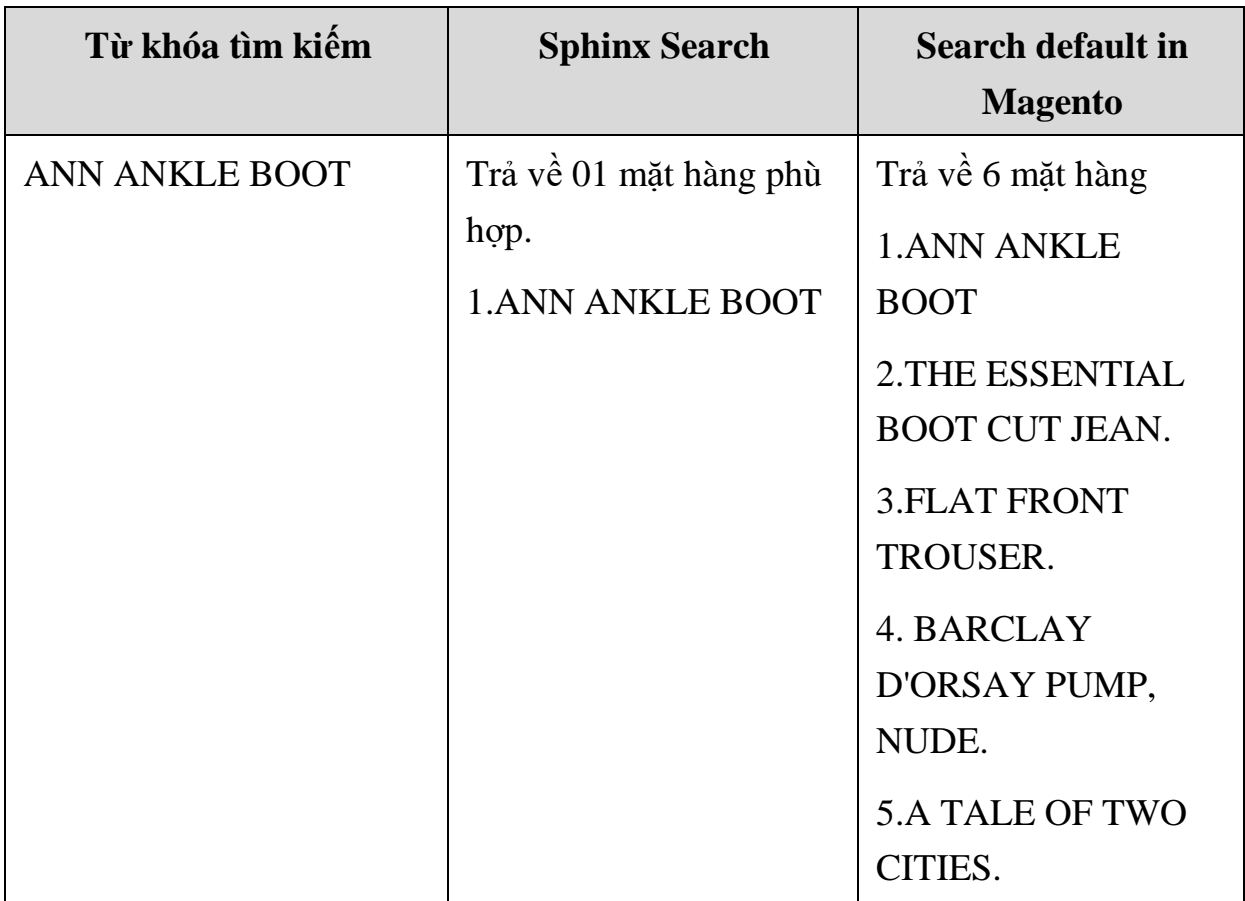

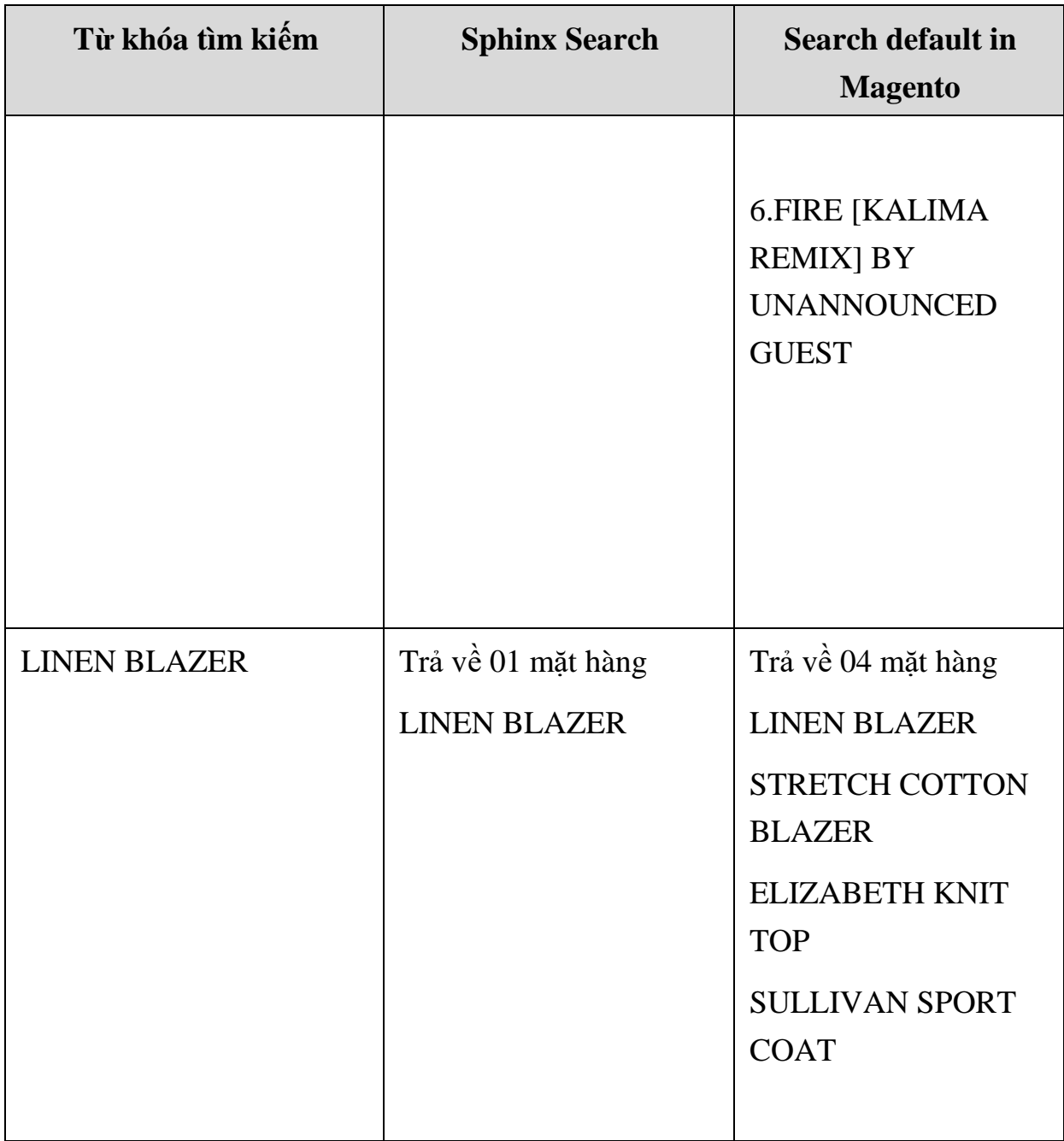

*Bảng 5.1. Kết quả tìm kiếm từ khóa*

Từ khóa tìm kiếm: ANN ANKLE BOOT

Chế độ Search like: Kết quả trả về 6 mặt hàng:

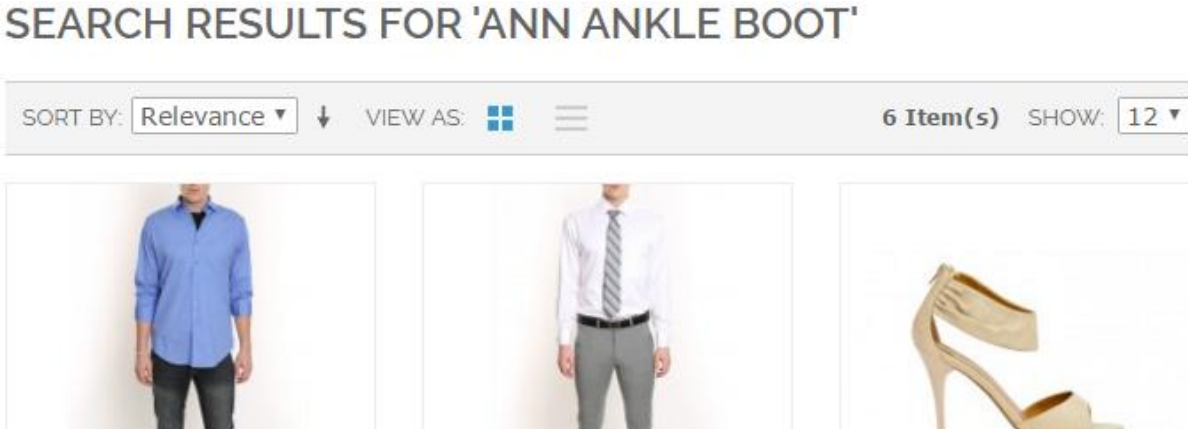

#### THE ESSENTIAL BOOT CUT **FLAT FRONT TROUSER** BARCLAY D'ORSAY PUMP. **JEAN NUDE** m, 177 195,00 d 140,00 đ 390,00 d **VIEW DETAILS VIEW DETAILS VIEW DETAILS** Add to Wishlist Add to Wishlist **Add to Wishlist** Add to Compare Add to Compare Add to Compare CHÂRLES DICKENS A TALE OF TWO CITIES FIRE [KALIMA REMIX] BY ANN ANKLE BOOT UNANNOUNCED GUEST 10,00 d  $2,00 \text{ d}$ 470,00 ₫ **VIEW DETAILS VIEW DETAILS VIEW DETAILS** Add to Wishlist Add to Wishlist Add to Wishlist Add to Compare Add to Compare Add to Compare SORT BY: Relevance ▼ VIEW AS: 6 Item(s) SHOW:  $12$   $\blacktriangledown$  $\downarrow$

*Hình 5.4. Kết quả search like*
# **Chế độ full-text MySQL: Kết quả trả về 4 mặt hàng** SEARCH RESULTS FOR 'ANN ANKLE BOOT'

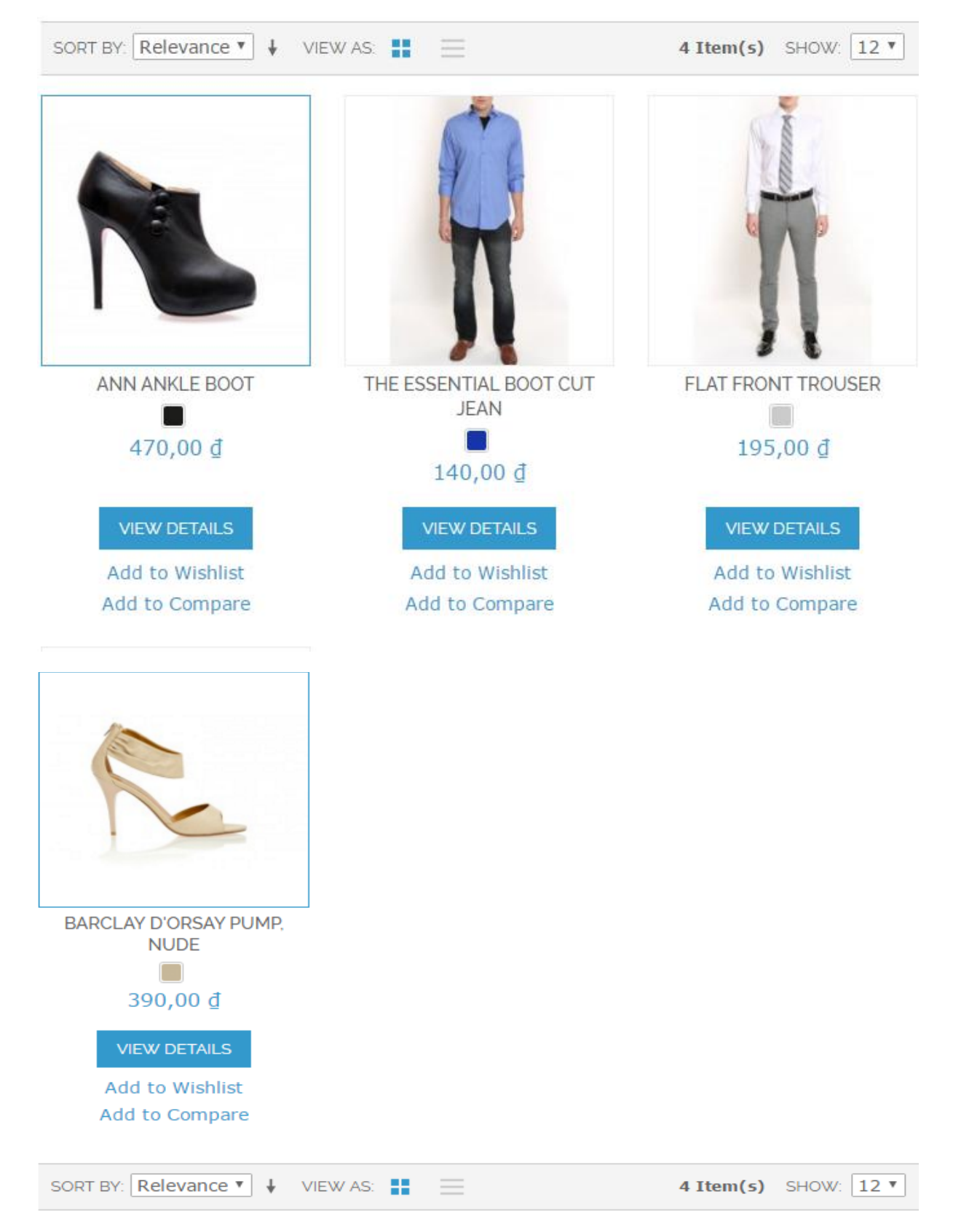

*Hình 5.5. Kết quả tìm kiếm fulltext search trong mysql*

## **Kết hợp like và full-text MySQL: Kết quả trả về 6 mặt hàng**

### SEARCH RESULTS FOR 'ANN ANKLE BOOT'

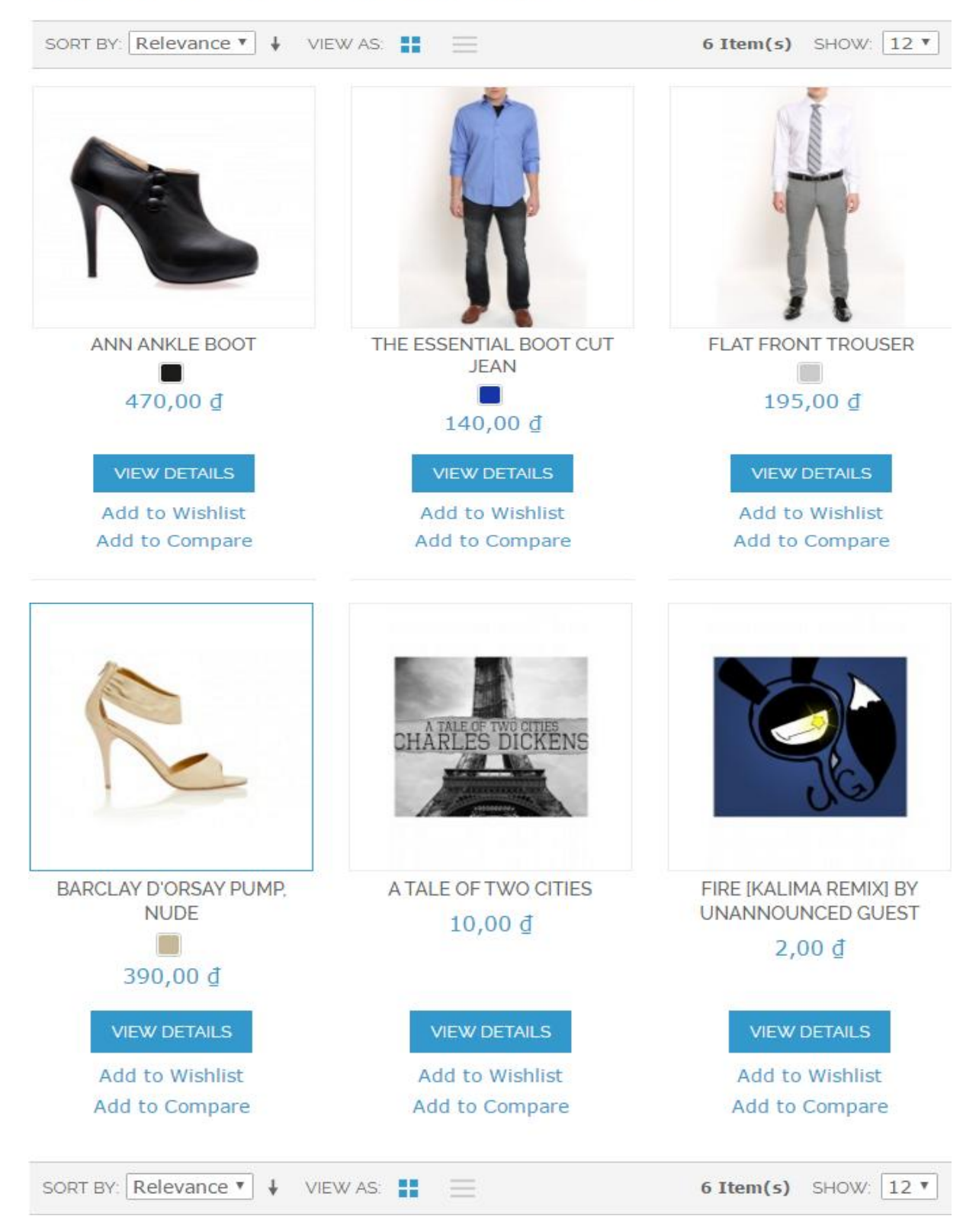

*Hình 5.6. Kết quả lựa chọn chế độ kết hợp*

Chế độ sphinx Search: Kết quả trả về 1 mặt hàng.

SEARCH RESULTS FOR ANN ANKLE BOOT

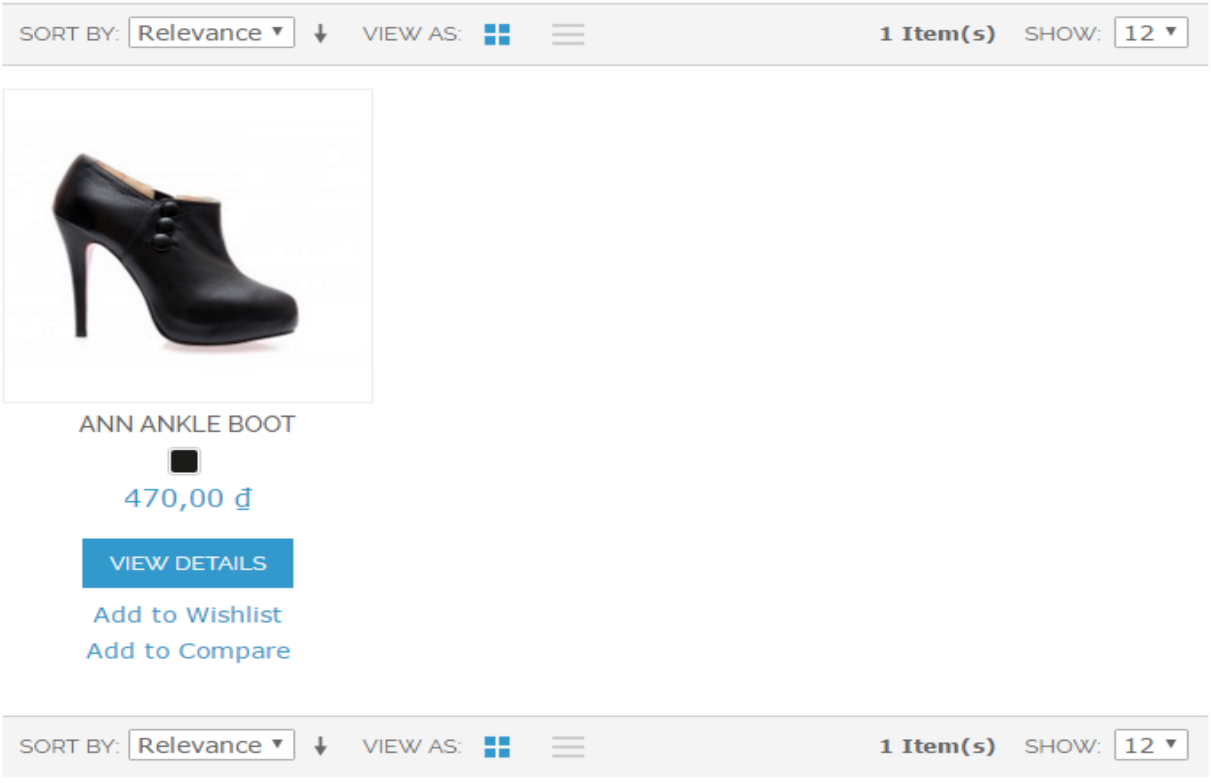

*Hình 5.7. Kết quả tìm kiếm trên Sphinx Search*

#### **5.3. Kết luận chƣơng.**

Nội dung của chƣơng thể hiện sự so sánh các kết quả tìm kiếm giữa tìm kiếm mặc định trong Magento và tìm kiếm sử dụng Sphinx qua đó thấy được hiệu quả của việc nâng cấp tính năng tìm kiếm của phàn mềm thương mại điện tử Magento.

### **KẾT LUÂN**

Tìm kiếm trên một gian hàng trực tuyến là yêu cầu cấp bách của ngƣời sử dụng. Tuy nhiên chức năng tìm kiếm có sẵn trong Magento có nhiều hạn chế về chất lƣợng và thời gian tìm kiếm chính vì vậy đề tài luận văn "**Nâng cấp tính năng tìm kiếm của phần mềm thƣơng mại điện tử Magento sử dụng Sphinx Search**" đã giải quyết yêu cầu thực tế trên, luận văn tập trung tìm hiểu, nghiên cứu và đạt đƣợc một số kết quả sau:

#### **Nghiên cứu tài liệu để trình bày các vấn đề sau:**

- Trình bày kiến thức cơ bản về hệ thống mã nguồn mở Magento, các chức năng chính, ƣu điểm và nhƣợc điểm của hệ thống.

- Tìm hiểu về chức năng tìm kiếm trên hệ thống mã nguồn mở Magento, hạn chế của chức năng tìm kiếm mặc định và các giải pháp nâng cấp tính năng tìm kiếm mặc định này.

- Nghiên cứu các đặc điểm của công cụ tìm kiếm toàn văn bản Sphinx: Các chức năng chính, cơ chế làm việc, cách tích hợp vào Magento.

- Nghiên cứu cách tích hợp sphinx Search vào Magento để nâng cấp tính năng tìm kiếm.

Hướng phát triển tiếp theo của đề tài sẽ là nghiên cứu các hướng sau:

Tối ƣu hóa chƣơng trình đã xây dựng, cải thiện tốc độ và chức năng lập chỉ số, cải thiện kết quả tìm kiếm về thời gian và hiệu quả.

### **TÀI LIỆU THAM KHẢO**

#### **1. Tài liệu Tiếng Việt**

[1] Nguyễn Kim Quy (2006), *"Một số vấn đề liên quan đến SEARCH ENGINE, ứng dụng trong TEXT"*, Luận văn Thạc sỹ công nghệ thông tin, Trường Đại học Công nghệ, Đại học Quốc gia Hà Nội, tr. 42-57.

[2] Nguyễn Thị Hoàng Yến (2015), "*Cải thiện tốc độ hoạt động của Website thương mại điện tử sử dụng mã nguồn mở Magento thông qua kỹ thuật VARNISH*", Luân văn Thạc sỹ công nghệ thông tin, Trường Đại học Công Nghệ, Đại học Quốc gia Hà Nội, tr. 1-23

#### **2. Tài liệu tiếng Anh**

[3] Abbas Ali (2011), " Sphinx Search Beginner's Guide", Packt Publishing, Birmingham, B27 6PA, UK.

[4] Andrew Aksyonoff (2011), "Introduction to Search with Sphinx", O"Reilly, United States of America.

#### **3. Website**

[5] http://www.vijaywebsolutions.com/advantages-disadvantages-of-Magento-ecommerce-platform/

[6] http://www.shoppimon.com/content/2015/01/optimizing-Magentoperformance-solutions-help-speed-shop/

- [7] https://en.wikipedia.org/wiki/Apache\_Solr
- [8] https://www.elastic.co
- [9] http://www.sooqr.com/
- [10] https://en.wikipedia.org/wiki/Full\_text\_Search
- [11] https://www.mysql.com/
- [12] https://en.wikipedia.org/wiki/Suffix\_tree
- [13] Digital Ocean. Tham khảo trang

http://www.digitalocean.com/

[14] Magento. Đƣợc tham khảo từ trang Magento

http://Magento.com

[15] Magento. Giới thiệu về Magento được tham khảo từ trang

http://www.Magentoecommere.com/knowledge-base/entry/Magento-fordev-part-1-introduction-to-Magento.

[16] Magento. Biểu đồ thị phần của Magento

http://blog.aheadworks.com/2014/10/e-commerce-platforms-shareinvestigation-october-2014/

#### **PHỤ LỤC 1**

### **GIẢI THÍCH TỪ NGỮ**

Extension: Là phần mở rộng được thêm vào Magento để thực hiện các chức năng riêng biệt khác nhau:

LEMP Server (L-Linux, E-Nginx, M- Mysql, P-php): Đề cập đến một hệ điều hành dựa trên Linux, máy chủ web Nginx (phát âm "engine x"), máy chủ cơ sở dữ liệu MySQL, Ngôn ngữ lập trình PHP.